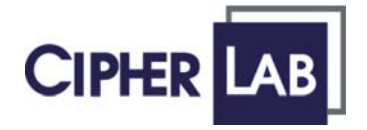

# Scanner Configuration

### SmartScan Manual

DOC Version 2.21 This document is specifically designed for the user to print two pages per sheet of paper with optimal print quality.

Copyright © 2005~ 2008 CIPHERLAB CO., LTD. All rights reserved

The software contains proprietary information of CIPHERLAB CO., LTD.; it is provided under a license agreement containing restrictions on use and disclosure and is also protected by copyright law. Reverse engineering of the software is prohibited.

Due to continued product development this information may change without notice. The information and intellectual property contained herein is confidential between CIPHERLAB and the client and remains the exclusive property of CIPHERLAB CO., LTD. If you find any problems in the documentation, please report them to us in writing. CIPHERLAB does not warrant that this document is error-free.

No part of this publication may be reproduced, stored in a retrieval system, or transmitted in any form or by any means, electronic, mechanical, photocopying, recording or otherwise without the prior written permission of CIPHERLAB CO., LTD.

For product consultancy and technical support, please contact your local sales representative. Also, you may visit our web site for more information.

The CipherLab logo is a registered trademark of CIPHERLAB CO., LTD.

Microsoft, Windows, and the Windows logo are registered trademarks of Microsoft Corporation in the United States and/or other countries.

Bluetooth is a trademark of Bluetooth SIG, Inc., U.S.A.

Other product names mentioned in this manual may be trademarks or registered trademarks of their respective companies and are hereby acknowledged.

The editorial use of these names is for identification as well as to the benefit of the owners, with no intention of infringement.

> **CIPHERLAB CO., LTD.** Website: [http://www.cipherlab.com](http://www.cipherlab.com/)

### <span id="page-2-0"></span>RELEASE NOTES

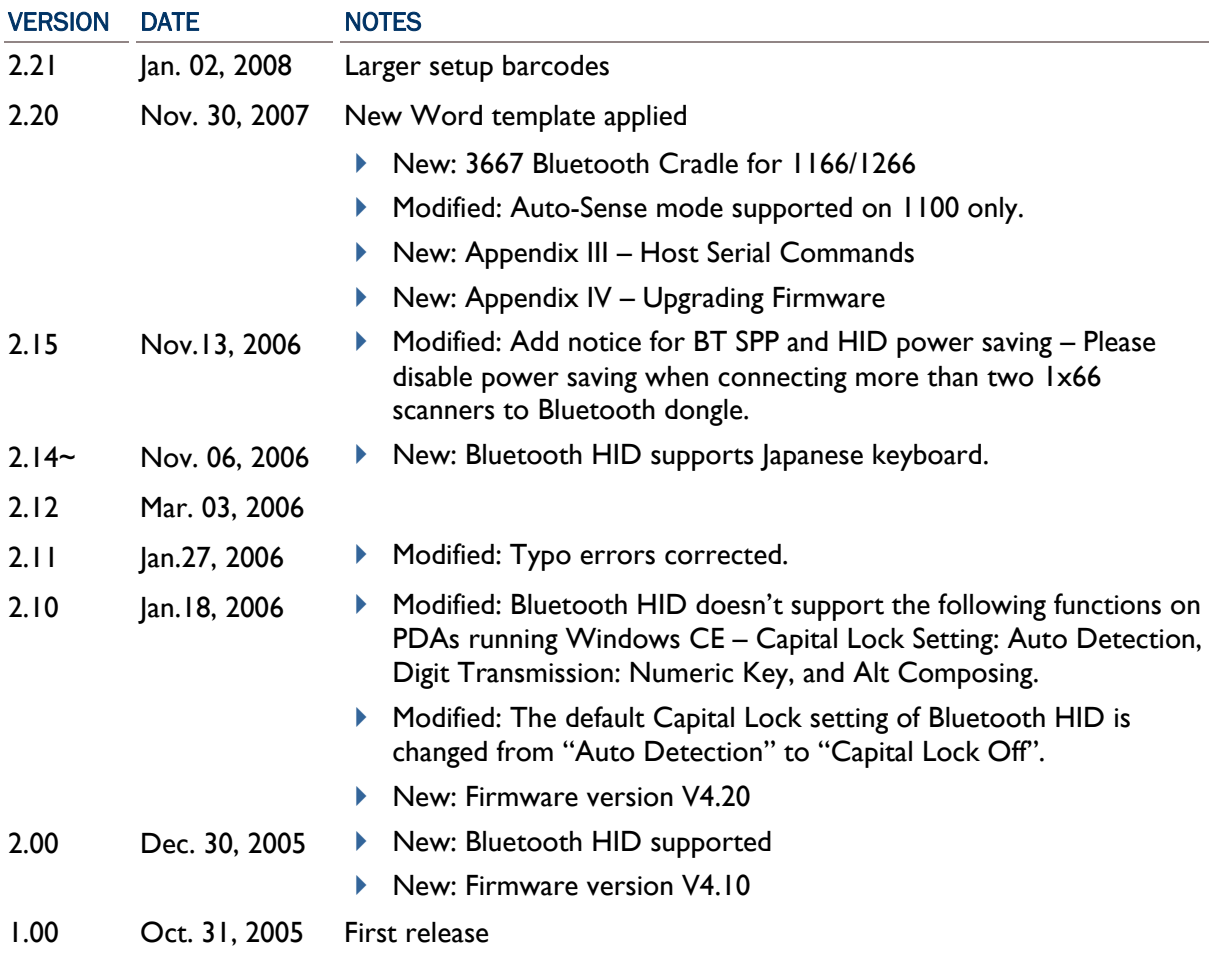

### **CONTENTS**

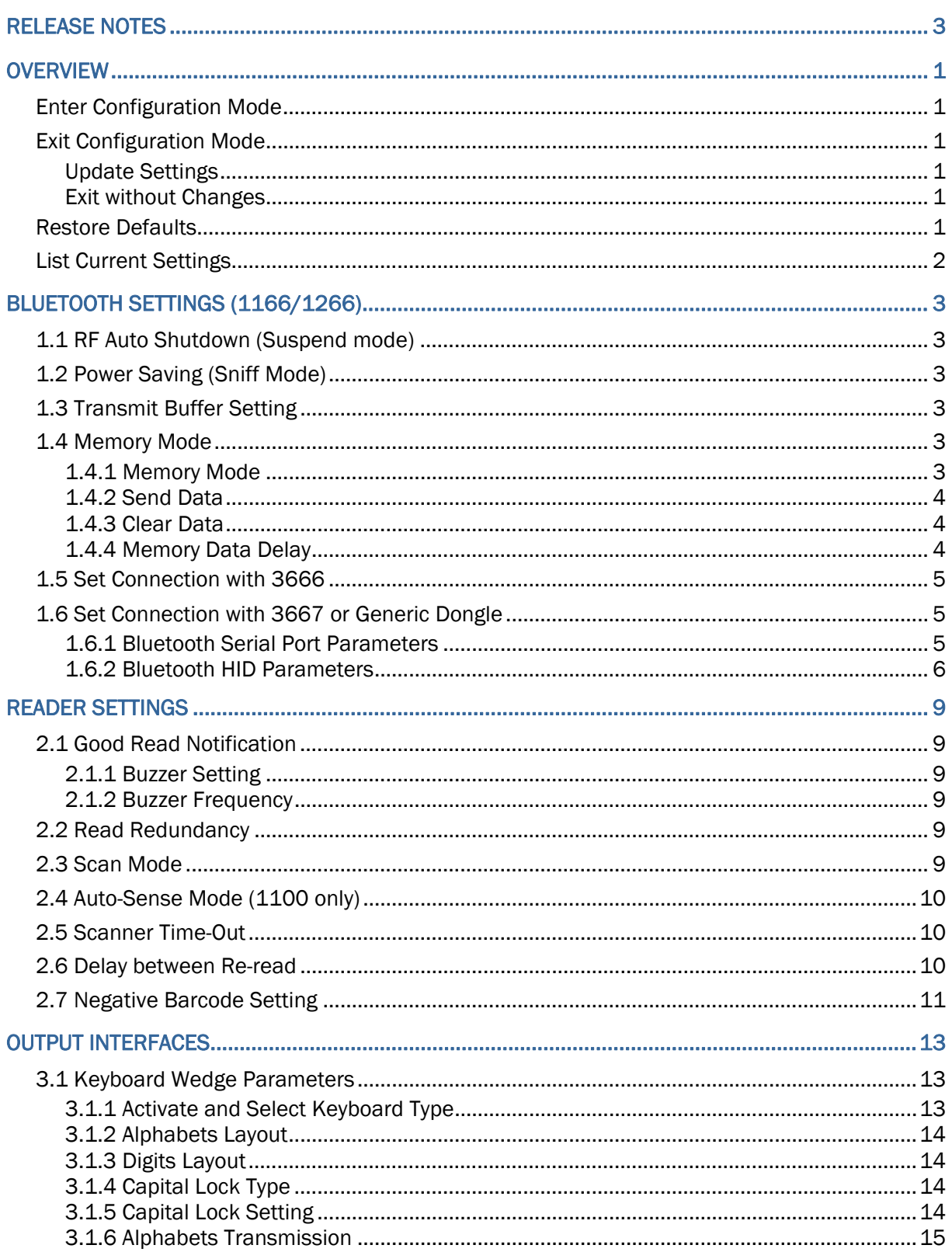

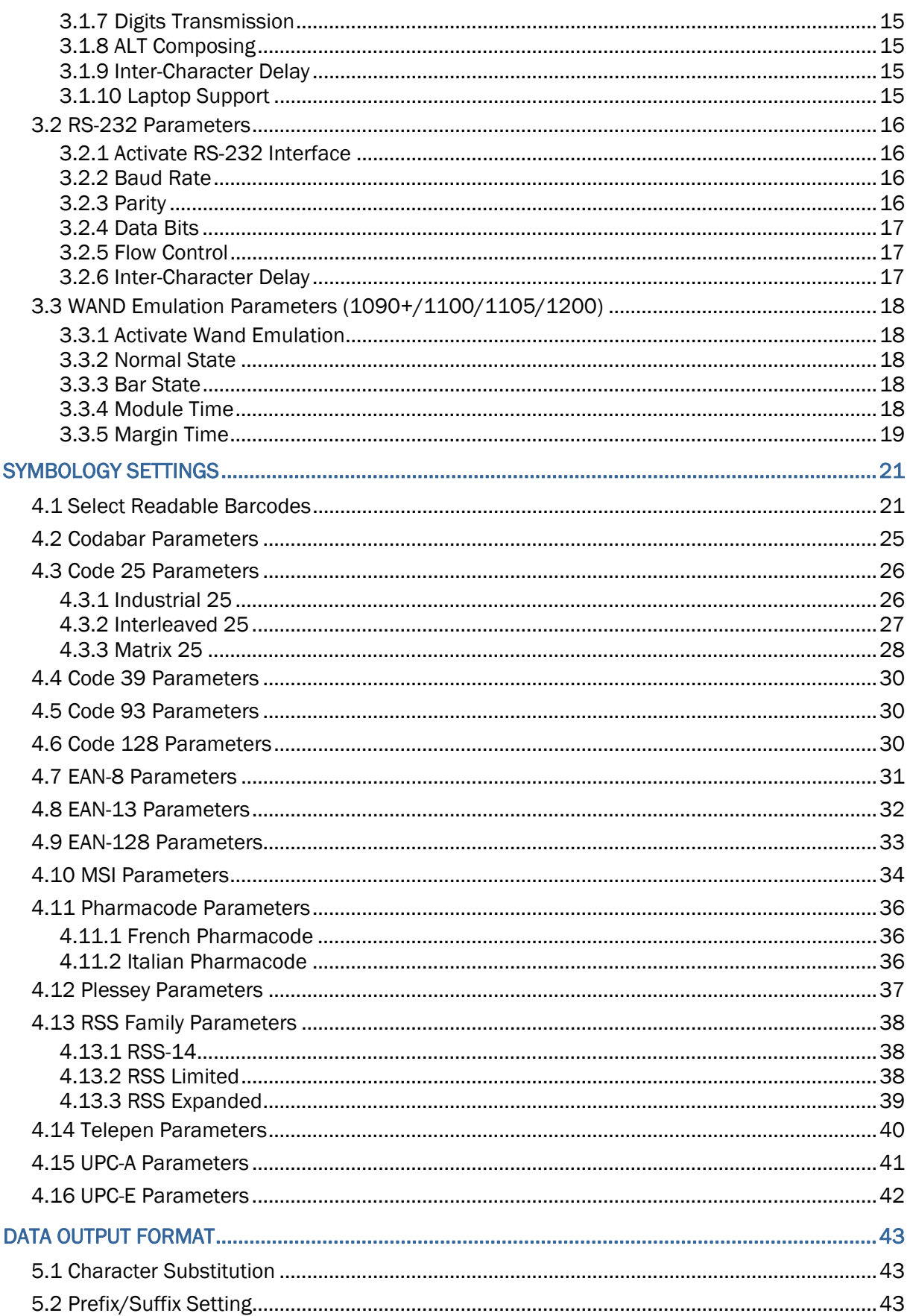

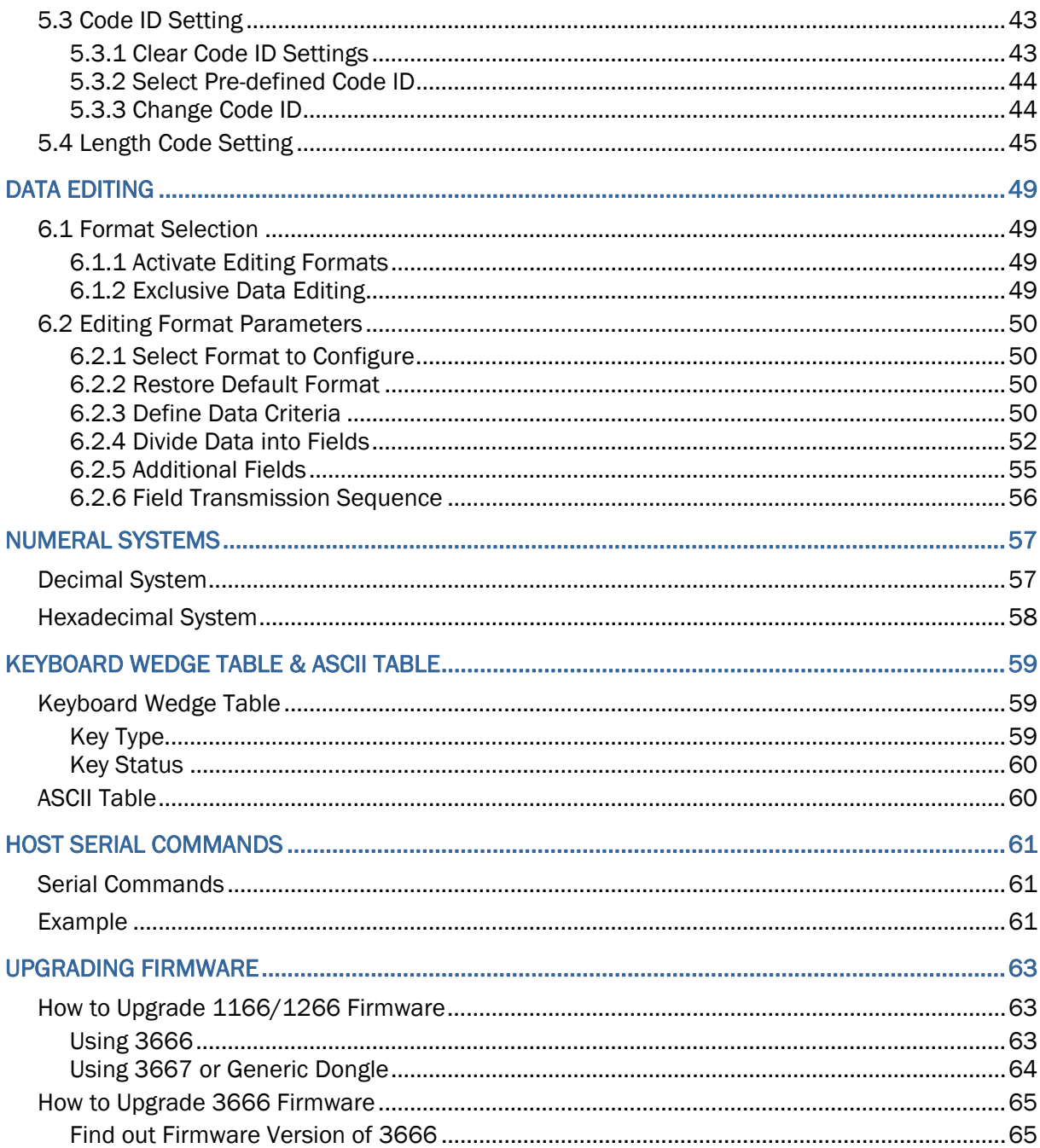

### <span id="page-8-0"></span>**OVERVIEW**

### ENTER CONFIGURATION MODE

Serial Command N/A

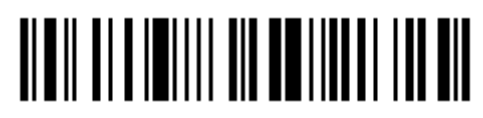

Enter Setup

### EXIT CONFIGURATION MODE

UPDATE SETTINGS

Serial Command 9999

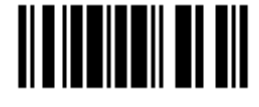

Update

### EXIT WITHOUT CHANGES

Serial Command 9998

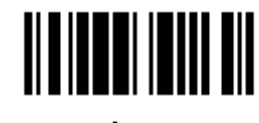

Abort

### RESTORE DEFAULTS

Serial Command 9993

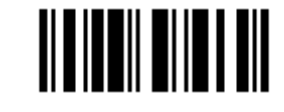

Restore Defaults

Note: The default value (if there is) for each setting is included in a pair of angle brackets "<>".

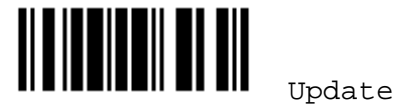

<span id="page-9-0"></span>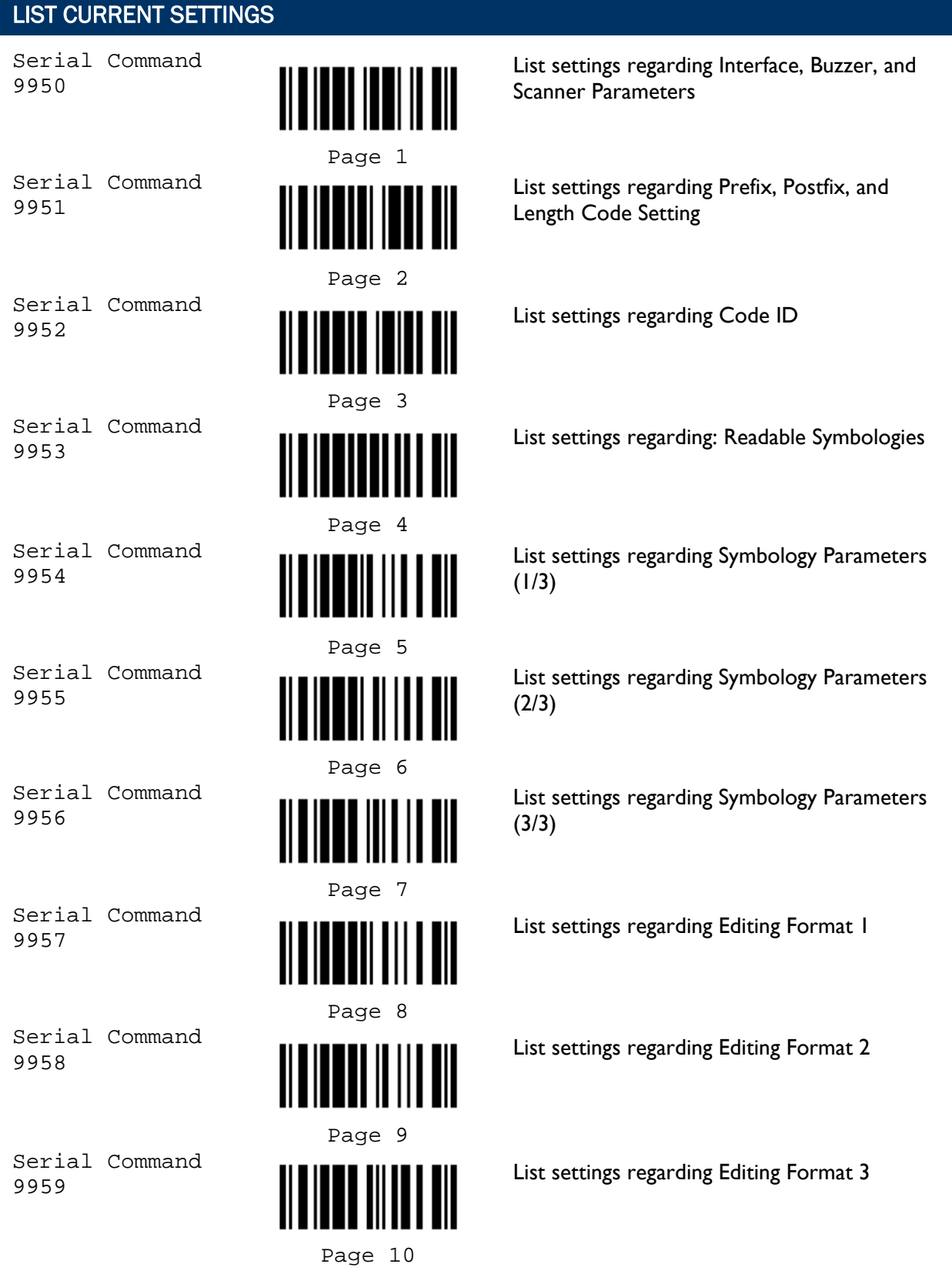

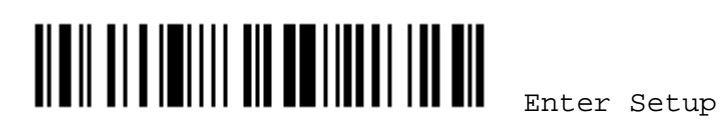

# Chapter 1

### <span id="page-10-0"></span>BLUETOOTH SETTINGS (1166/1266)

### 1.1 RF AUTO SHUTDOWN (SUSPEND MODE)

- 1) Read this label to specify the time interval before the scanner enters suspend mode.
- 2) Read the "*Decimal Value*" label on page 57. For example, read "1" and "5" for the scanner to suspend the connection with 3666 after being idle for 15 minutes.
- 3) Read the "Validate" label on the same page to complete this setting.

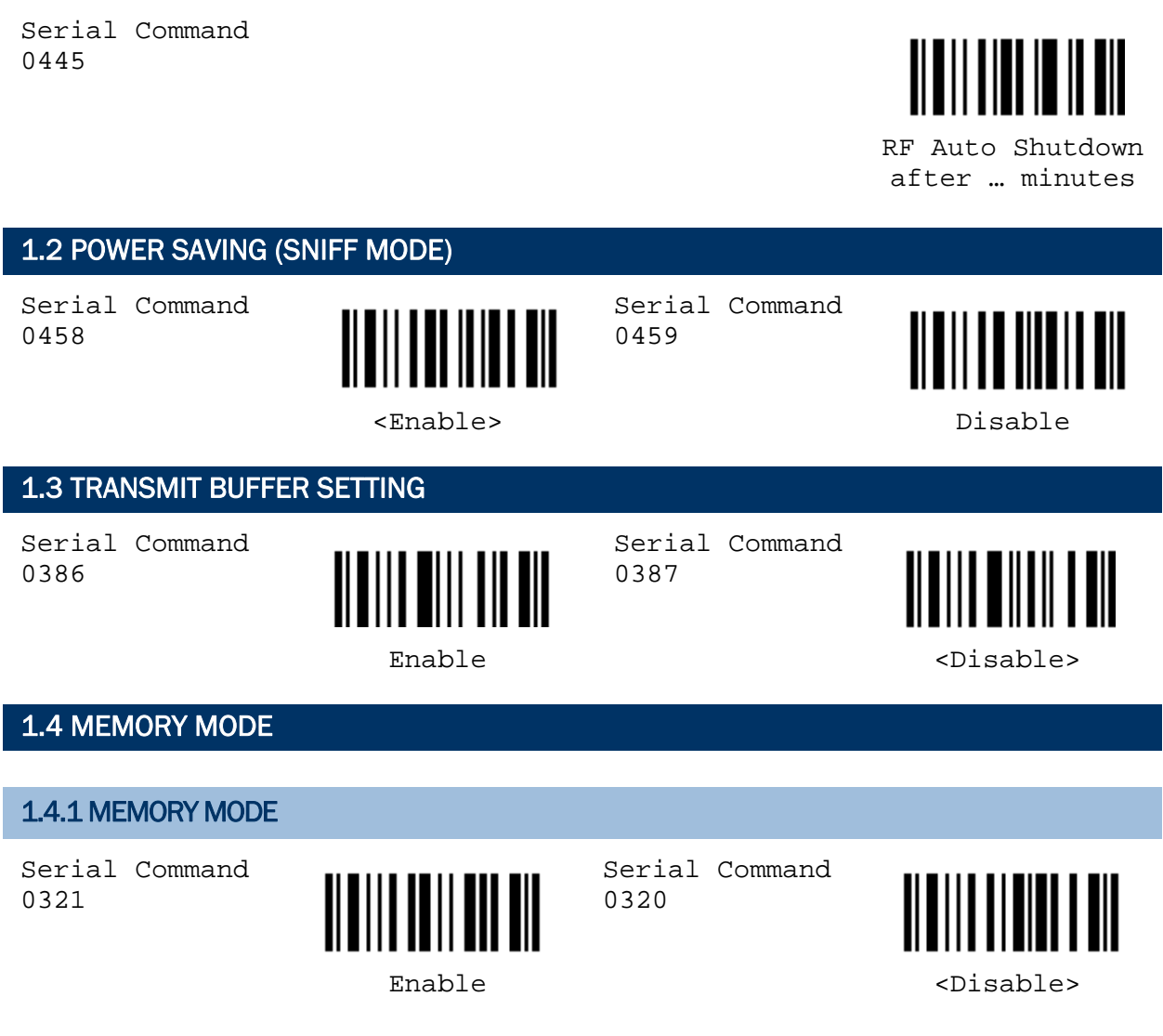

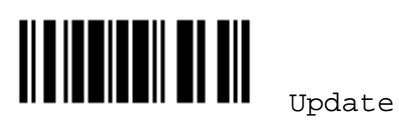

### <span id="page-11-0"></span>1.4.2 SEND DATA

Serial Command 9918

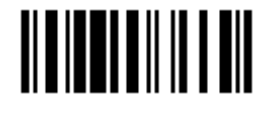

#### Send Data

### 1.4.3 CLEAR DATA

- 1) Read the "Clear Data" label to clear the flash memory.
- 2) Read the "Confirm" label to confirm the action.

Serial Command 9916

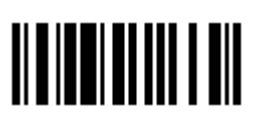

Serial Command 9917

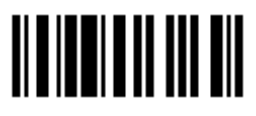

### Clear Data Confirm

### 1.4.4 MEMORY DATA DELAY

Serial Command 0322

Serial Command

0324

0326

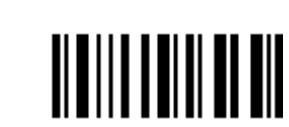

Serial Command 0323

Serial Command

Serial Command

Serial Command

0325

0327

0329

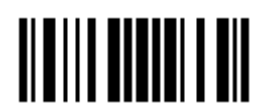

<None> 250 ms

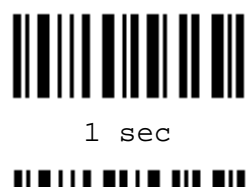

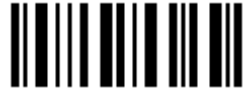

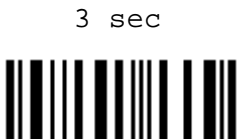

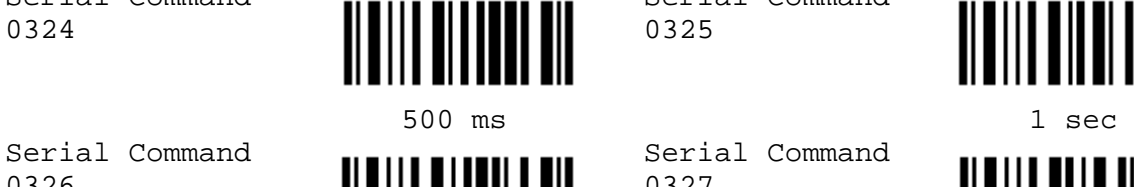

2 sec 3 sec Serial Command

0328

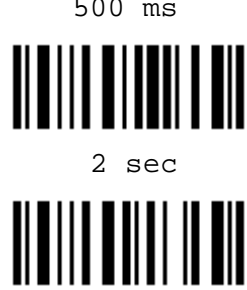

 $5 \sec \theta$  8 sec

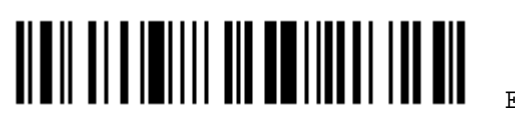

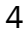

### <span id="page-12-0"></span>1.5 SET CONNECTION WITH 3666

- 1) Read this label or the same one at the bottom of the 3666 cradle.
- 2) Read the "Serial Number" label at the bottom of the cradle within 5 seconds.
- 3) Proceed to select a desired output interface.

Serial Command

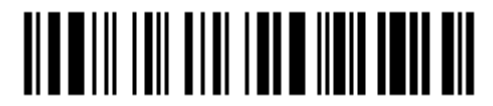

Set Connection

1.6 SET CONNECTION WITH 3667 OR GENERIC DONGLE

### 1.6.1 BLUETOOTH SERIAL PORT PARAMETERS

Serial Command 0453

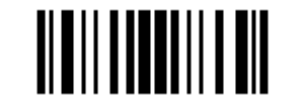

Activate Bluetooth SPP

#### DEVICE NAME BROADCASTING

Serial Command 0450

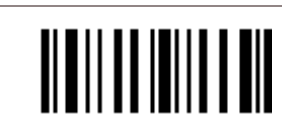

Serial Command 0451

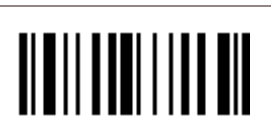

<Yes> No

### AUTHENTICATION

Serial Command 0448

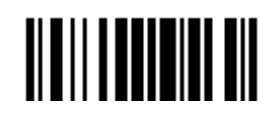

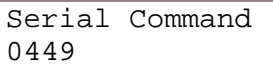

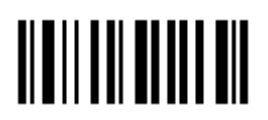

Yes <No>

#### PIN CODE

- 1) Read this label to specify the PIN code.
- 2) Read the ["Hexadecimal Value](#page-65-0)" label on page 58 for the desired character string (max. 6 characters are allowed).
- 3) Read the "Validate" label on the same page to complete this setting.

Serial Command 0452

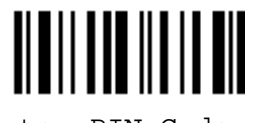

Enter PIN Code …

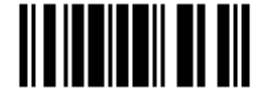

### <span id="page-13-0"></span>1.6.2 BLUETOOTH HID PARAMETERS

- 1) Read this label to activate Bluetooth HID and select a keyboard type.
- 2) Read the ["Decimal Value](#page-64-0)" label on page 57. Refer to the table below for the number of desired keyboard type.
- 3) Read the "Validate" label on the same page to complete this setting.

Serial Command 0000

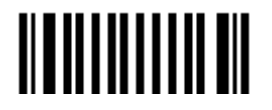

 Activate & Select Keyboard Type …

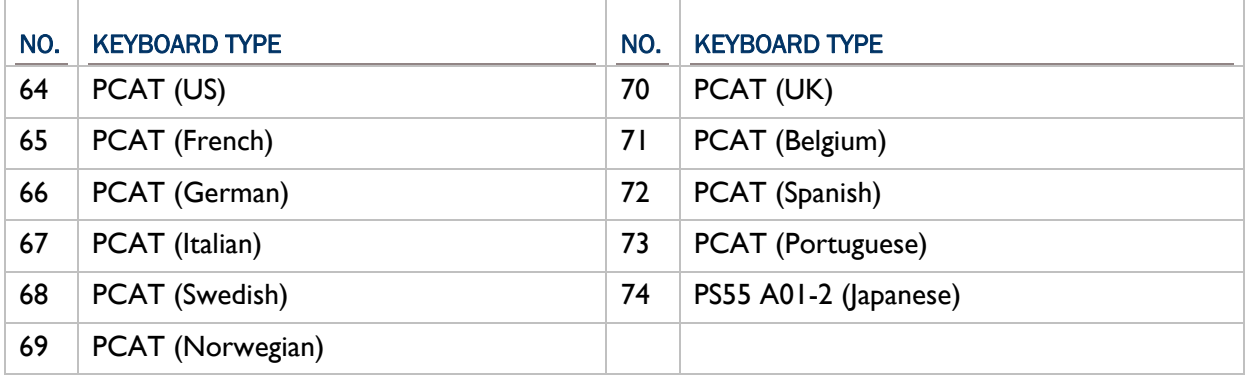

#### RESET CONNECTION

Read this label when switching connection from one PC to another and re-connection is required.

Serial Command 9972

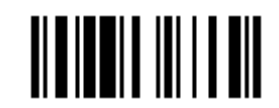

Reset Connection

### DEVICE NAME BROADCASTING

Serial Command 0450

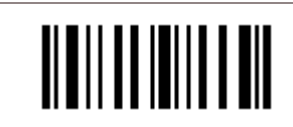

Serial Command 0451

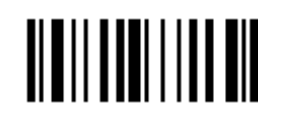

<Yes> No

### AUTHENTICATION

Serial Command 0448

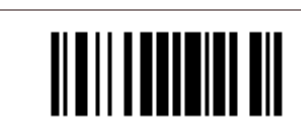

Yes <No>

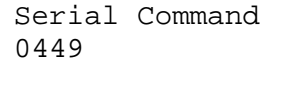

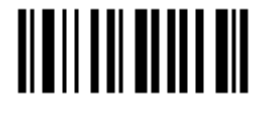

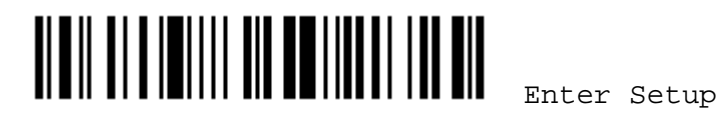

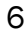

#### PIN CODE

- 1) Read this label to specify the PIN code.
- 2) Read the ["Hexadecimal Value](#page-65-0)" label on page 58 for the desired character string (max. 6 characters are allowed).
- 3) Read the "Validate" label on the same page to complete this setting.

Serial Command 0452

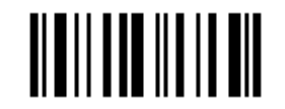

Enter PIN Code …

#### ALPHABETS LAYOUT

Serial Command 0312

Serial Command 0314

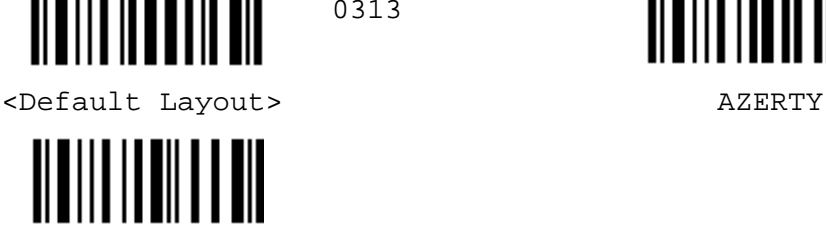

**OWERTZ** 

DIGITS LAYOUT

Serial Command 0007

Serial Command 0009

CAPITAL LOCK TYPE Serial Command

0010

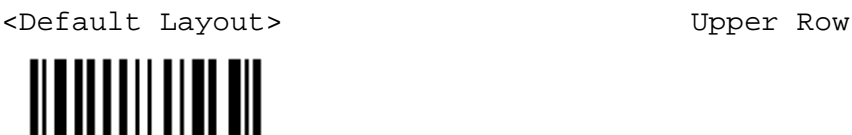

 $\parallel$ 

Lower Row

Serial Command 0011

Serial Command

Serial Command

0313

0008

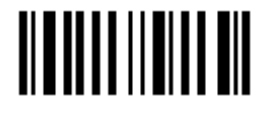

<Default> Shift Lock

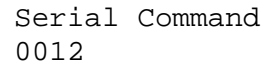

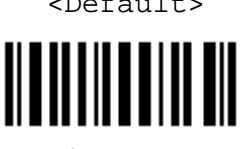

Capital Lock

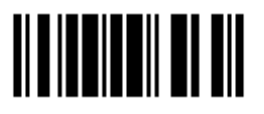

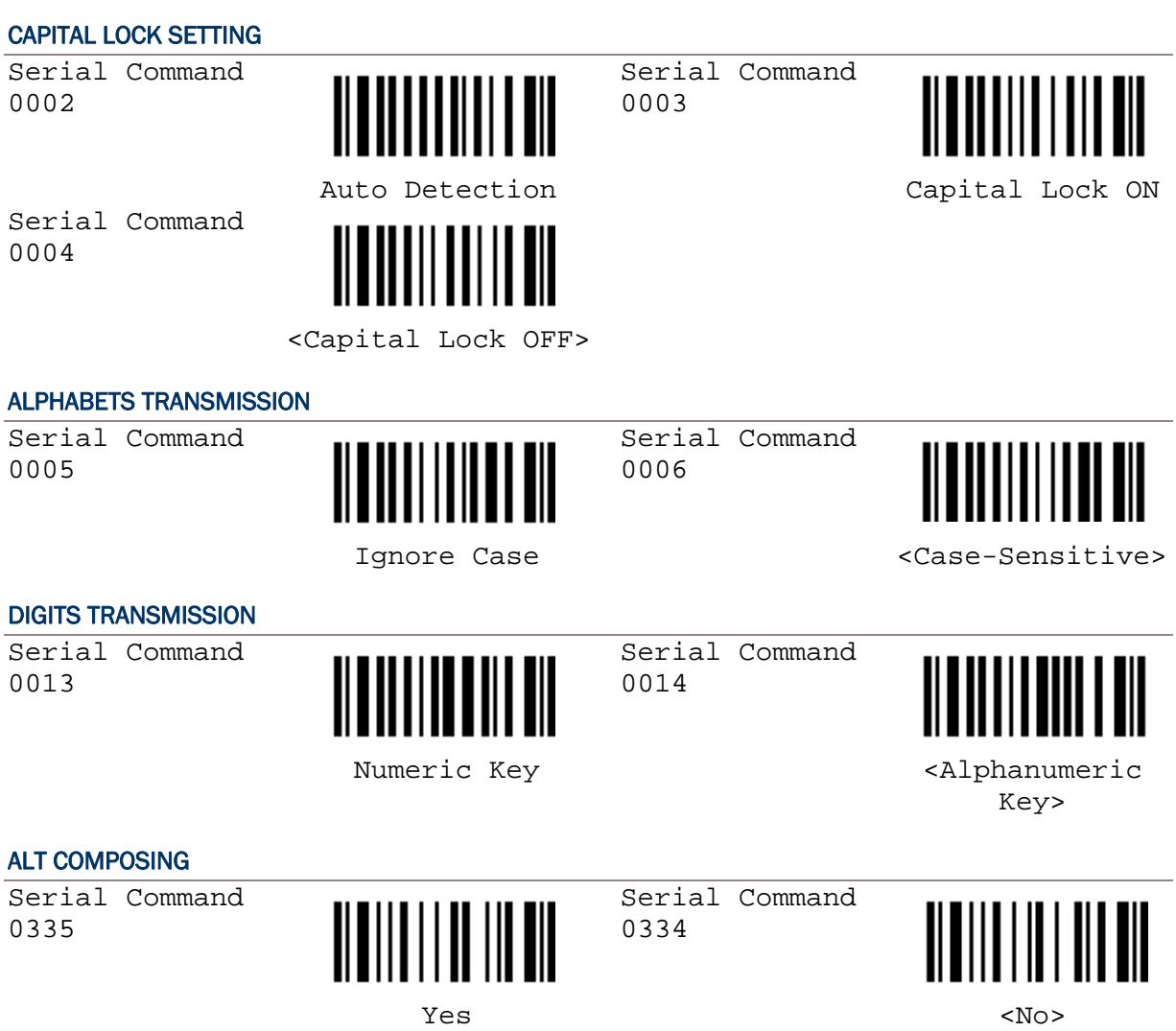

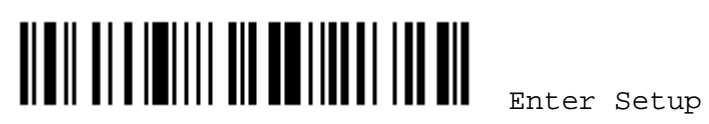

# Chapter 2

### <span id="page-16-0"></span>READER SETTINGS

### 2.1 GOOD READ NOTIFICATION

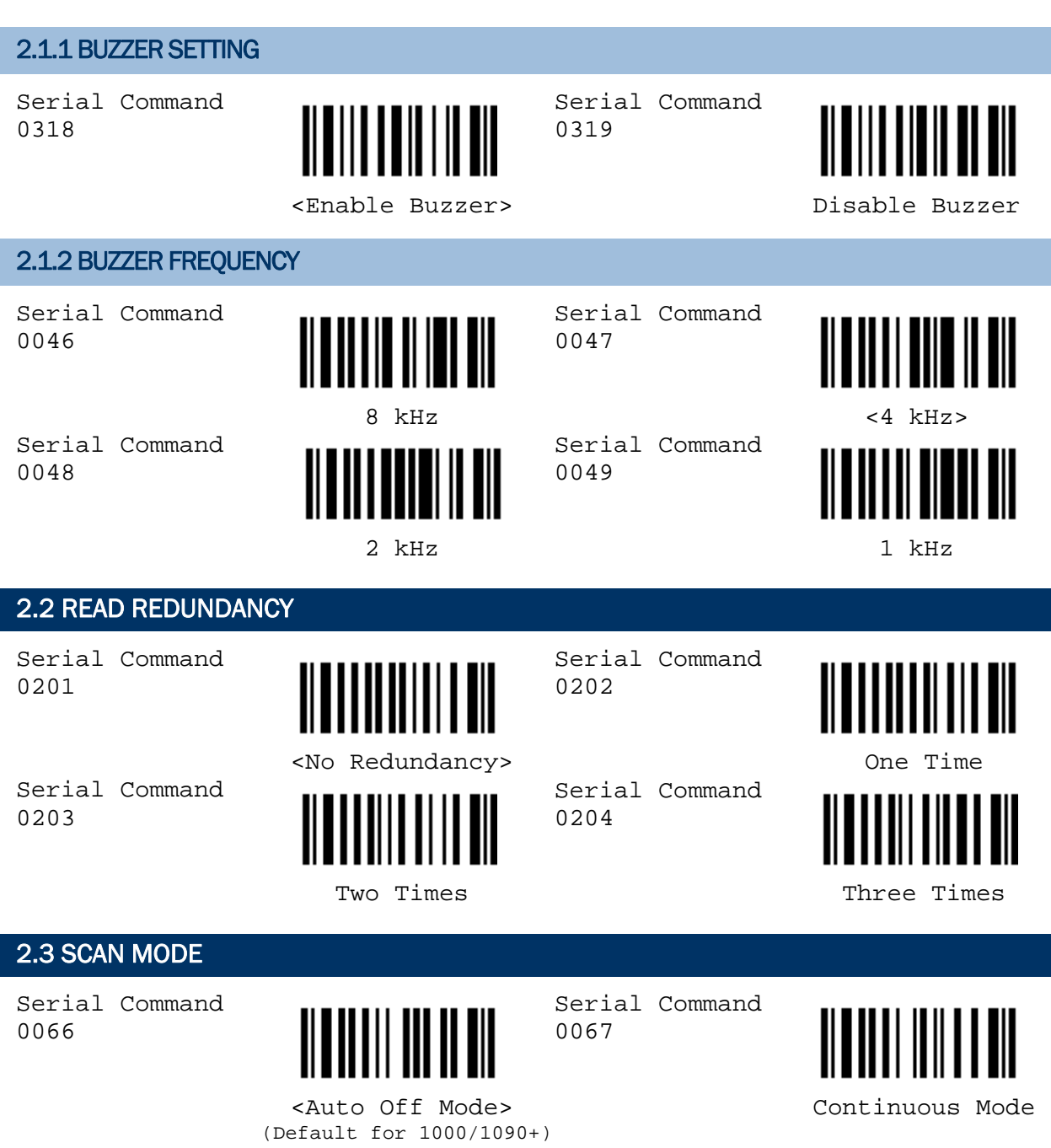

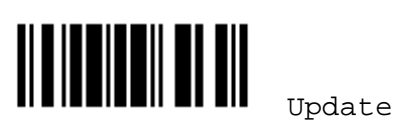

### <span id="page-17-0"></span>Scanner Configuration SmartScan Manual

Serial Command 0068

Serial Command

0072

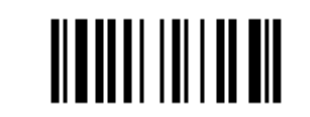

Serial Command 0070

<Laser Mode>

1100/1105/1166/1200/1266)

(Default for

Momentary Mode and Momentary Mode and Mode and Repeat Mode Serial Command

Serial Command

Serial Command

0069

0071

0073

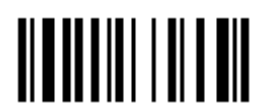

Auto Power Off Mode **Alternate Mode** 

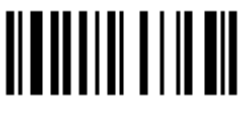

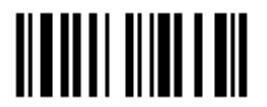

Test Mode

### 2.4 AUTO-SENSE MODE (1100 ONLY)

Serial Command 0333

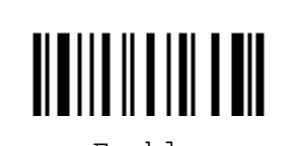

Serial Command 0332

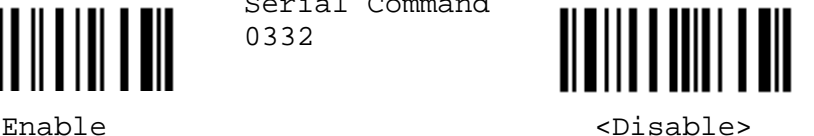

### 2.5 SCANNER TIME-OUT

- 1) Read this label to specify the time interval before the scan engine times out in Laser, Auto Off, or Auto Power Off mode.
- 2) Read the ["Decimal Value](#page-64-0)" label on page 57. For example, read "1" and "0" for the scanner to automatically shut down after being idle for 10 seconds.
- 3) Read the "Validate" label on the same page to complete this setting.

Serial Command 0207

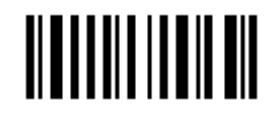

 Scanner Time-Out after … seconds

### 2.6 DELAY BETWEEN RE-READ

Serial Command 0336

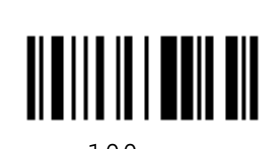

Serial Command 0337

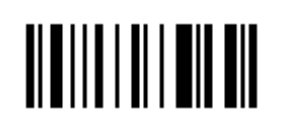

100 ms 200 ms

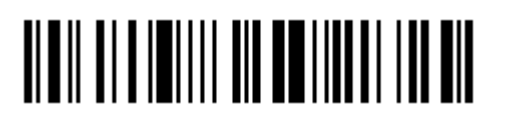

Enter Setup

<span id="page-18-0"></span>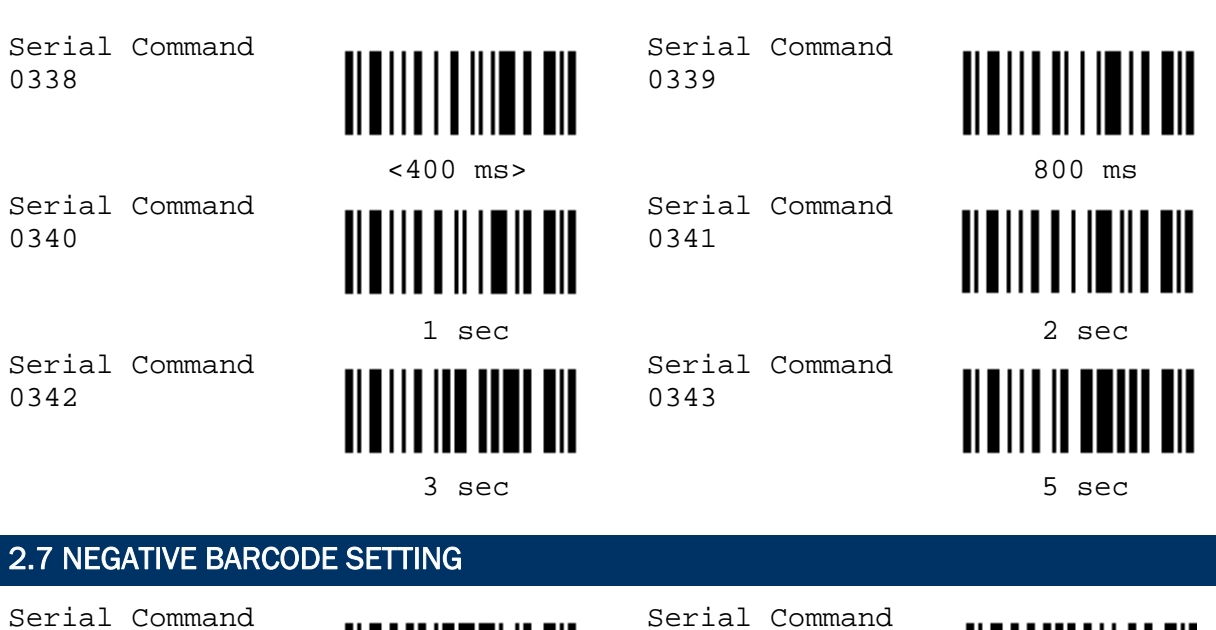

0199

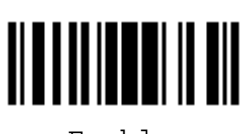

0200

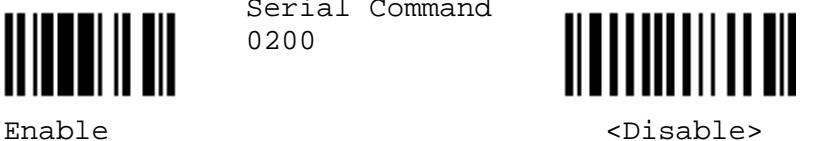

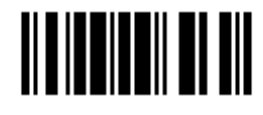

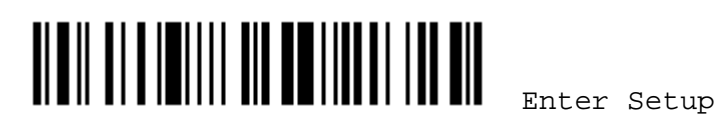

# Chapter 3

### <span id="page-20-0"></span>OUTPUT INTERFACES

### 3.1 KEYBOARD WEDGE PARAMETERS

### 3.1.1 ACTIVATE AND SELECT KEYBOARD TYPE

- 1) Read this label to activate Keyboard Wedge and select a keyboard type.
- 2) Read the ["Decimal Value](#page-64-0)" label on page 57. Refer to the table below for the number of desired keyboard type.
- 3) Read the "Validate" label on the same page to complete this setting.

Serial Command 0000

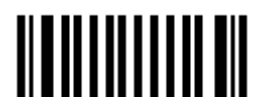

 Activate & Select Keyboard Type …

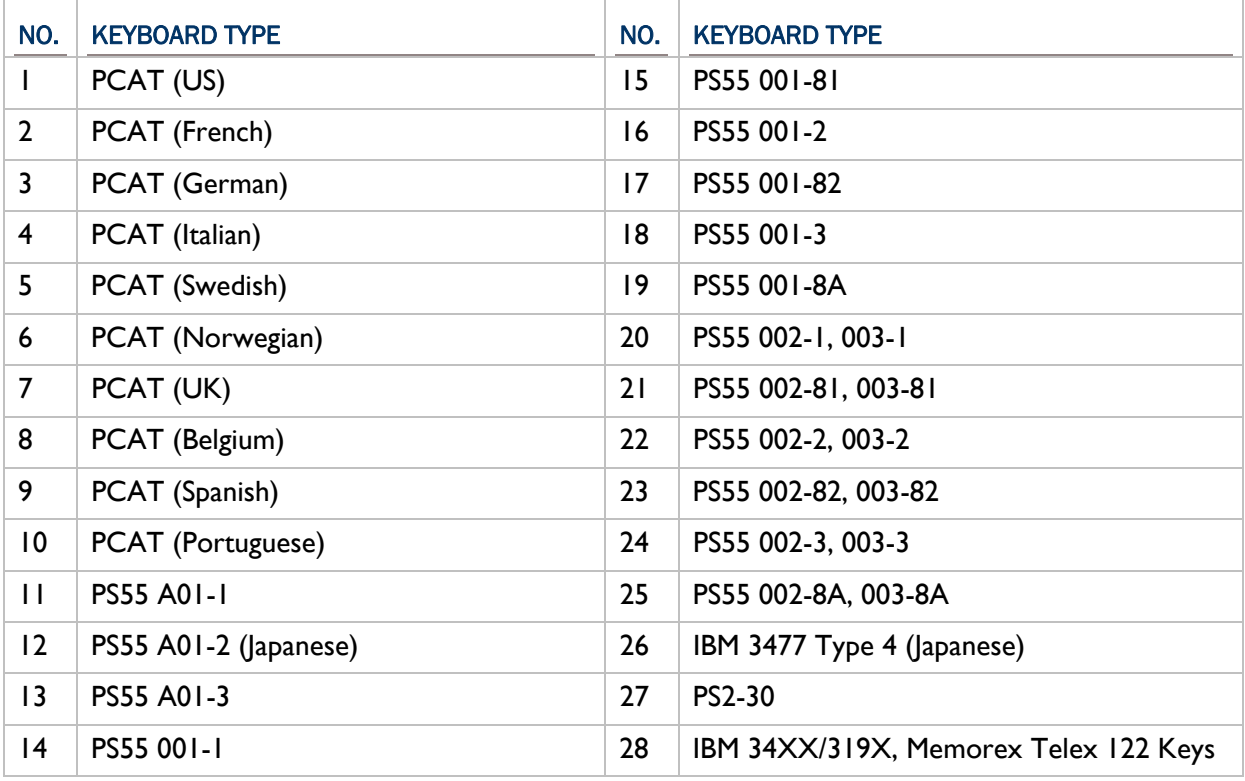

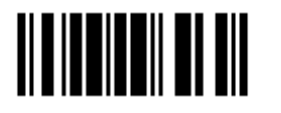

<span id="page-21-0"></span>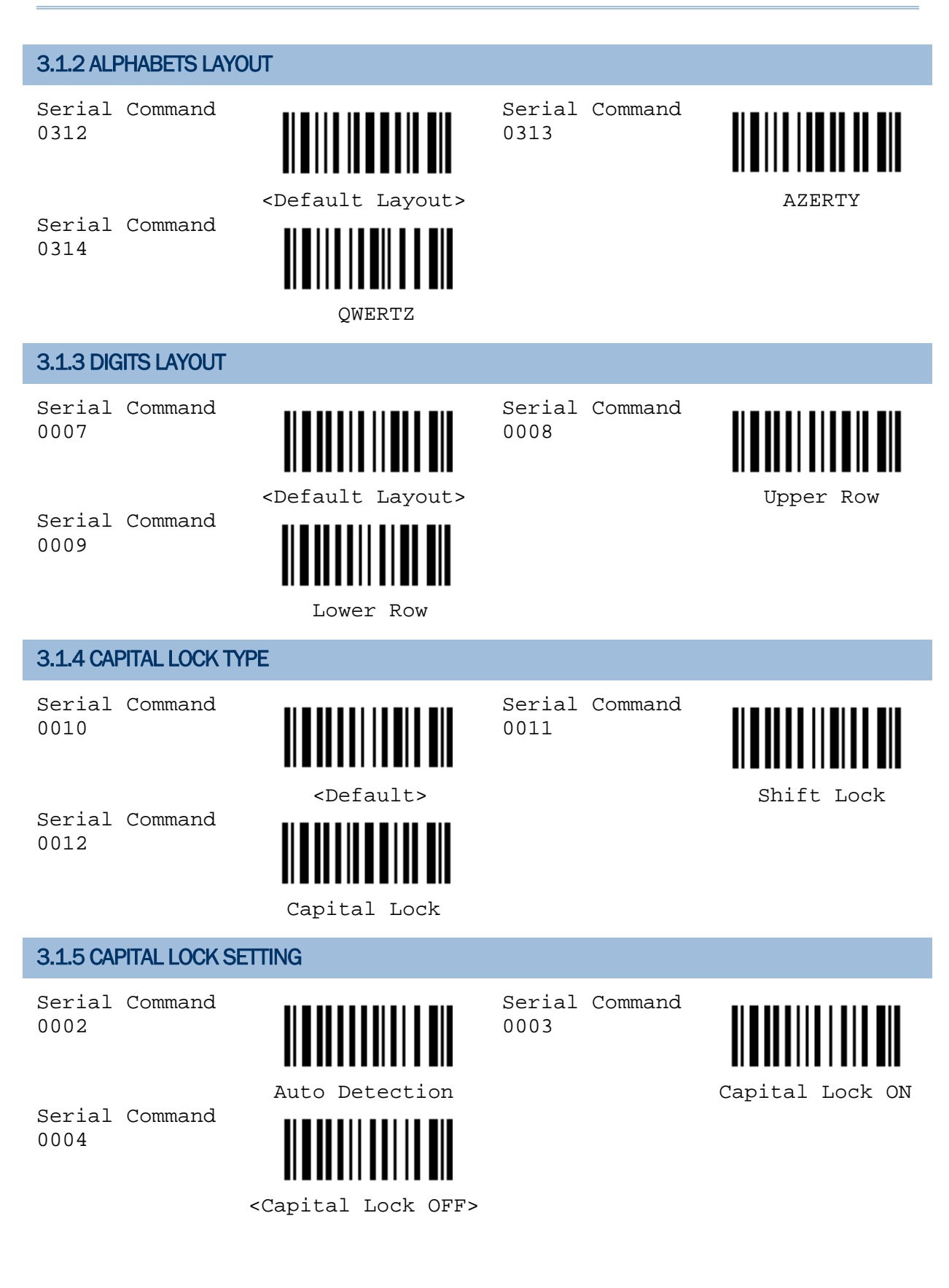

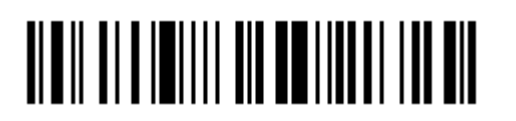

14

<span id="page-22-0"></span>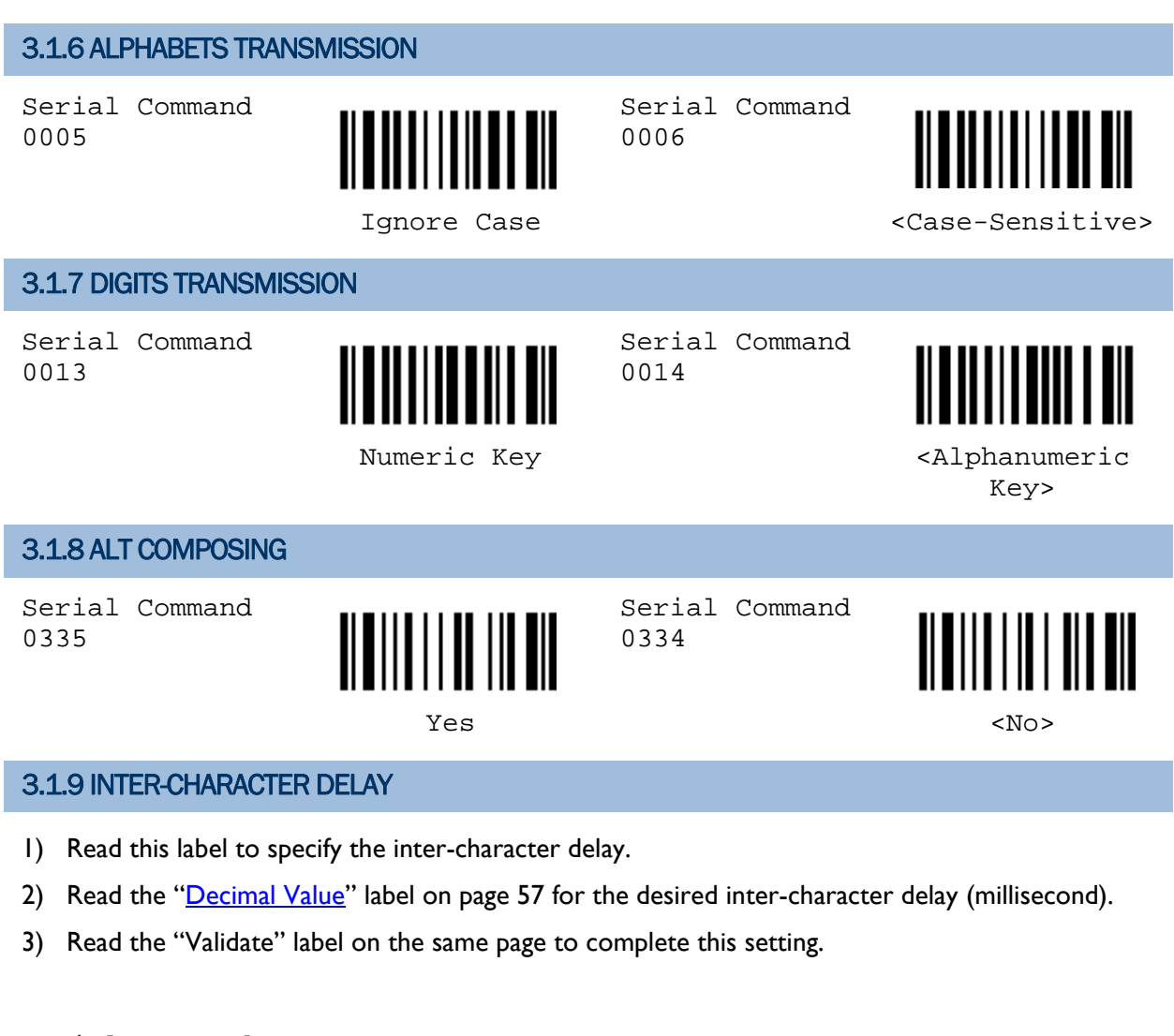

Serial Command 0015

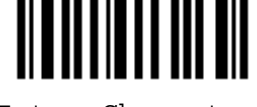

 Inter-Character Delay …

### 3.1.10 LAPTOP SUPPORT

Serial Command 0389

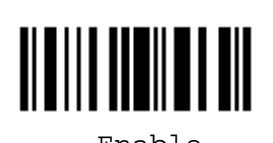

Serial Command 0388

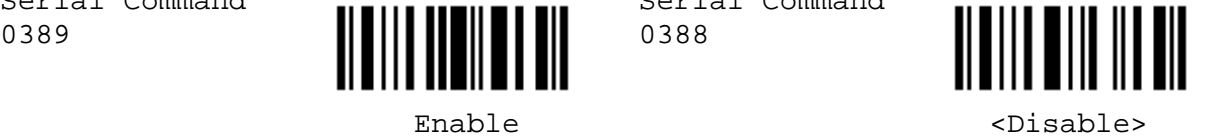

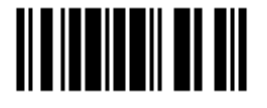

### <span id="page-23-0"></span>3.2 RS-232 PARAMETERS

### 3.2.1 ACTIVATE RS-232 INTERFACE

Serial Command 0001

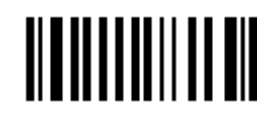

 Activate RS-232 Interface

### 3.2.2 BAUD RATE

Serial Command 0023

Serial Command 0017

Serial Command 0019

Serial Command 0021

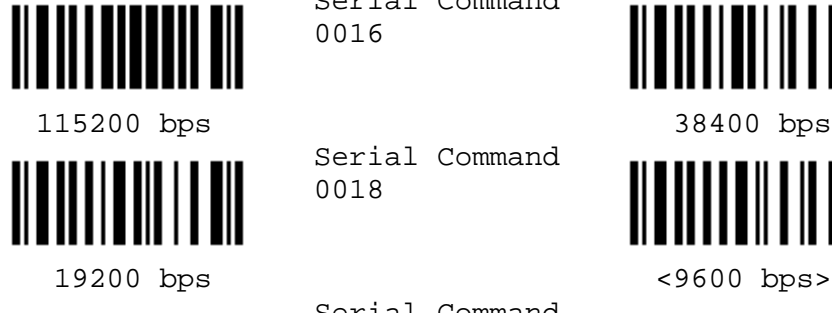

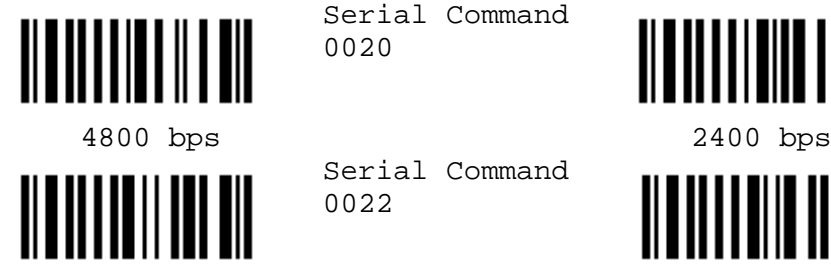

Serial Command 0016

Serial Command 0018

Serial Command 0020

Serial Command 0022

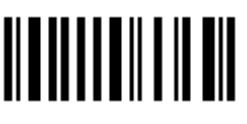

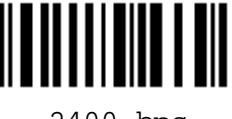

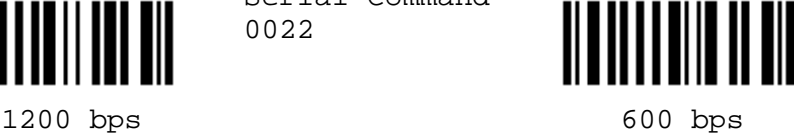

(for 1200 only)

### 3.2.3 PARITY

Serial Command 0028

Serial Command 0030

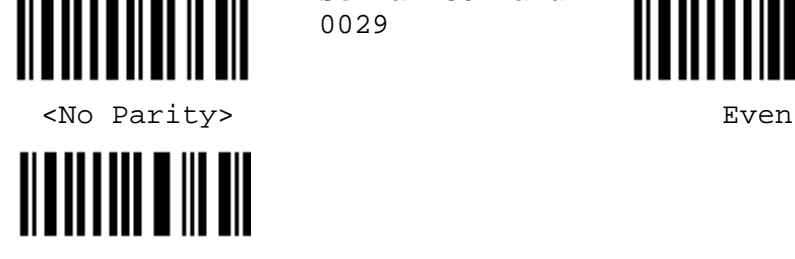

Odd

Serial Command 0029

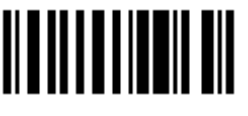

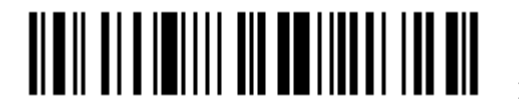

<span id="page-24-0"></span>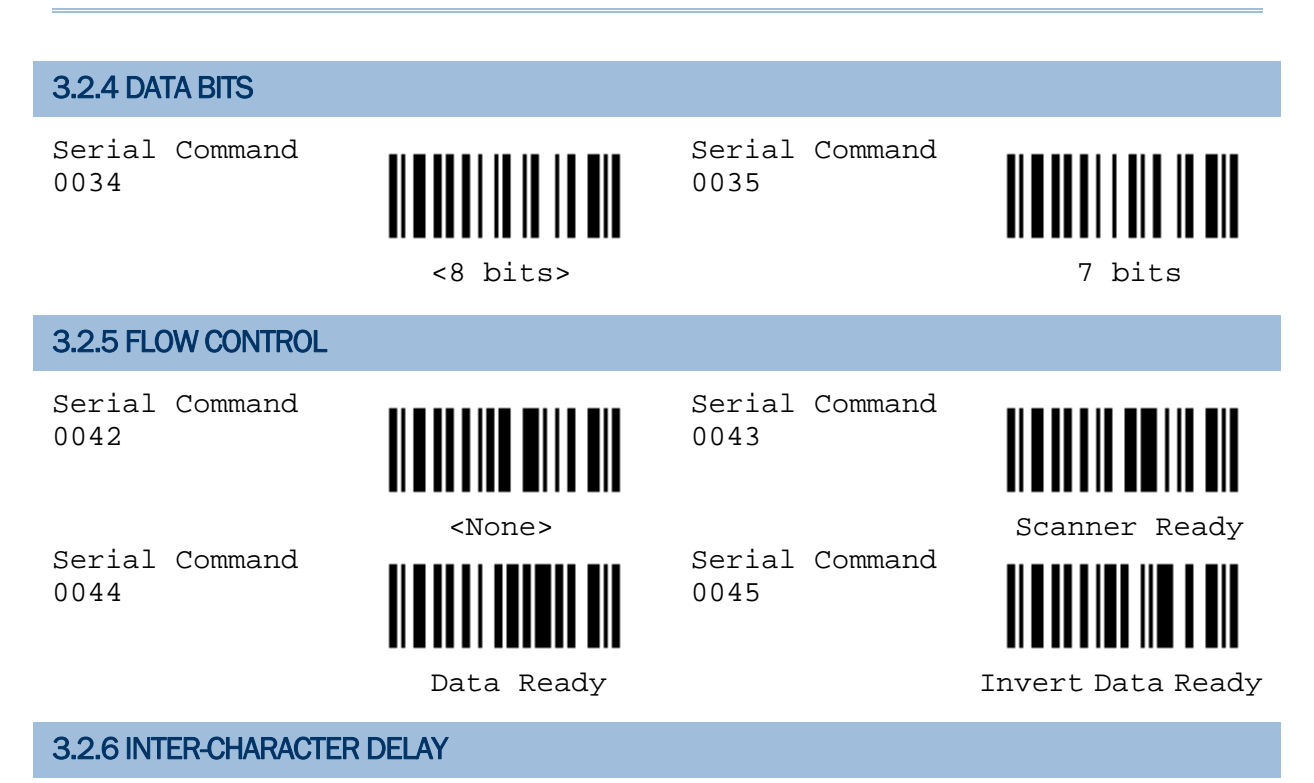

- 1) Read this label to specify the inter-character delay.
- 2) Read the "*Decimal Value*" label on page 57 for the desired inter-character delay (millisecond).
- 3) Read the "Validate" label on the same page to complete this setting.

Serial Command 0015

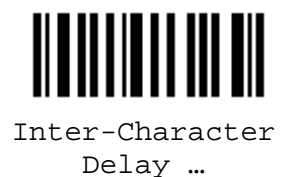

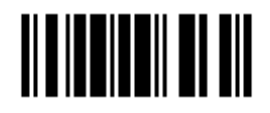

### <span id="page-25-0"></span>3.3 WAND EMULATION PARAMETERS (1090+/1100/1105/1200)

### 3.3.1 ACTIVATE WAND EMULATION

Serial Command 0306

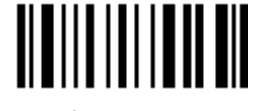

 Activate Wand Emulation

### 3.3.2 NORMAL STATE

Serial Command 0302

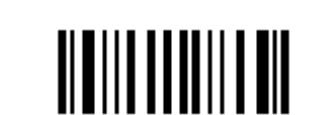

Serial Command 0303

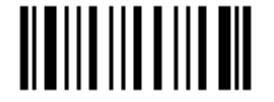

High <Low>

<u>|| || || || || || || ||</u>

### 3.3.3 BAR STATE

Serial Command 0304

3.3.4 MODULE TIME

Serial Command

Serial Command

Serial Command

Serial Command

0362

0364

0366

0368

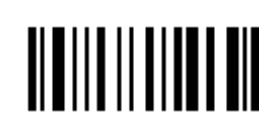

<High> Low

<u> ATALIA TA INDIAN</u>

<u> ANTINI AND LAI</u>

<u>|| || || || ||</u>

Serial Command

Serial Command

0305

0363

Serial Command 0365

Serial Command 0367

Serial Command 0369

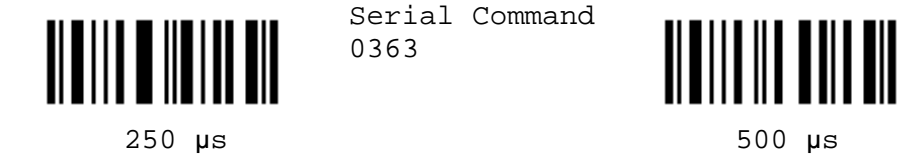

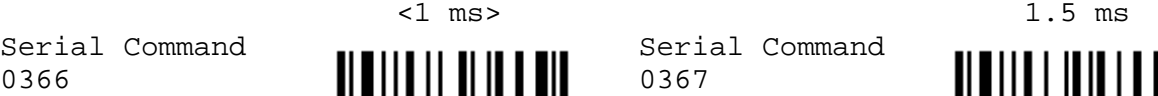

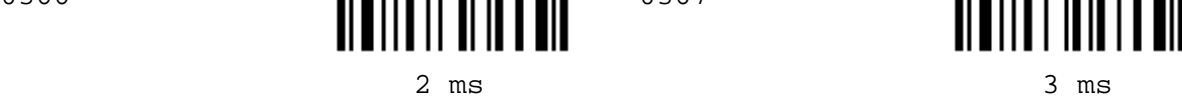

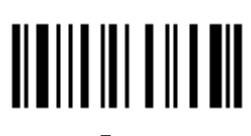

 $4 \text{ ms}$  5 ms

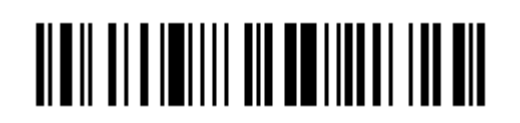

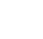

18

Enter Setup

#### <span id="page-26-0"></span>3.3.5 MARGIN TIME Serial Command Serial Command 0370 0371 5 ms 10 ms Serial Command Serial Command 0372 0373  $\langle 20 \rangle$  ms> 30 ms Serial Command Serial Command 0374 0375 40 ms 60 ms Serial Command Serial Command **THE HILLI** 0376 0377 80 ms 100 ms

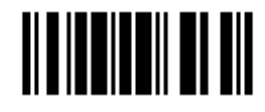

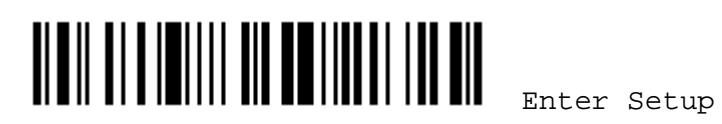

20

# Chapter 4

### <span id="page-28-0"></span>SYMBOLOGY SETTINGS

### 4.1 SELECT READABLE BARCODES

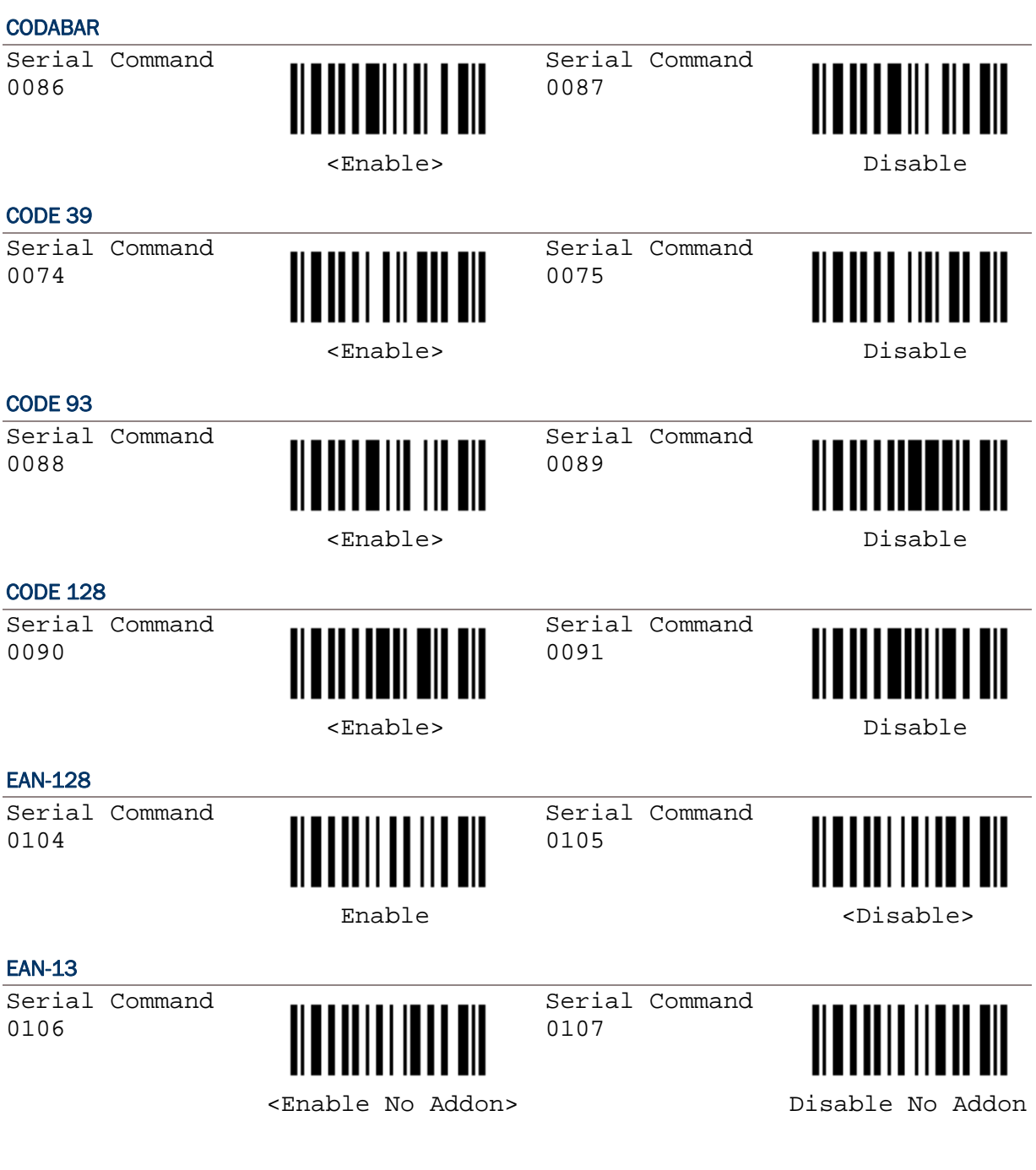

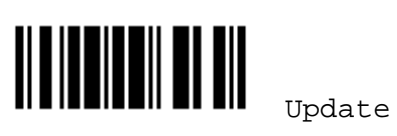

Serial Command Serial Command 0108 0109 Enable Addon 2 <br/>  $\leq$  <br/>Disable Addon 2> Serial Command Serial Command 0110 0111 Enable Addon 5 <br/>
Shable Addon 5> EAN-8 Serial Command Serial Command 0098 0099 <Enable No Addon> Disable No Addon Serial Command Serial Command 0100 0101 Enable Addon 2 <br />
<br />
<br />
<br />
<br />
<br />
<br />
<br />
<br />
<br />
<br />
<br />
<br />
<br />
<br />
<br />
<br />
<br />
<br />
<br />
<br />
<br />
<br />
<br />
<br />
<br />
<br />
<br />
<br />
<br Serial Command Serial Command 0102 0103 Enable Addon 5 <br/>  $$\mbox{{\sc c}Disable\,\,Addon\,\,5}$$ FRENCH PHARMACODE Serial Command Serial Command 0078 0079 Enable <br/>  $$\mbox{\sc{t}}$$ ITALIAN PHARMACODE Serial Command Serial Command ║ 0076 0077 Enable <br/>  $$\mbox{\tt }$ INDUSTRIAL 25 Serial Command Serial Command 0080 0081 <Enable> Disable

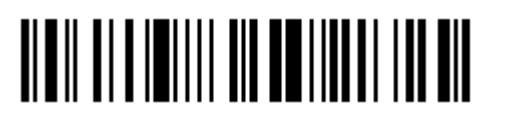

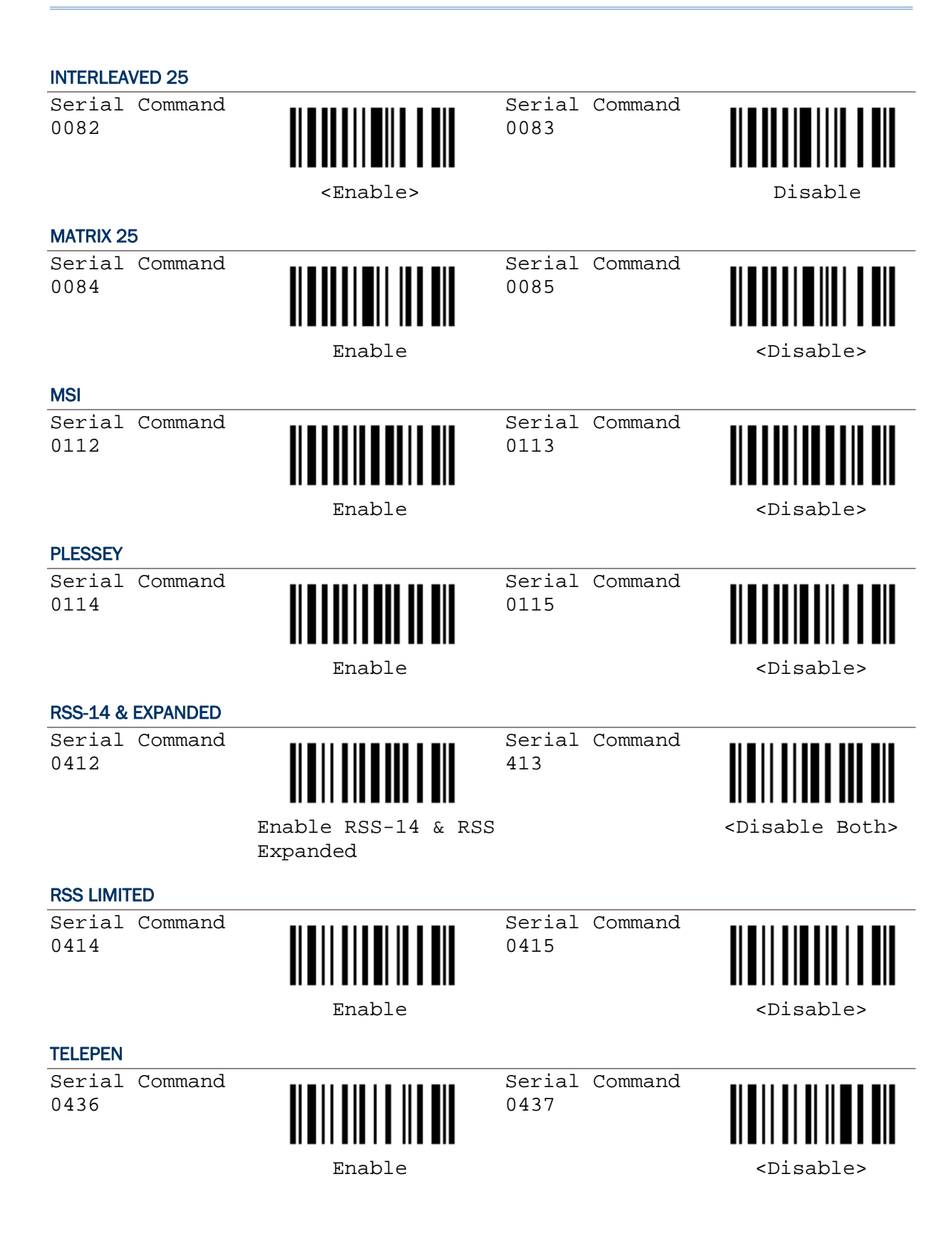

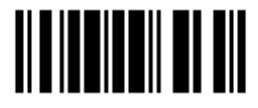

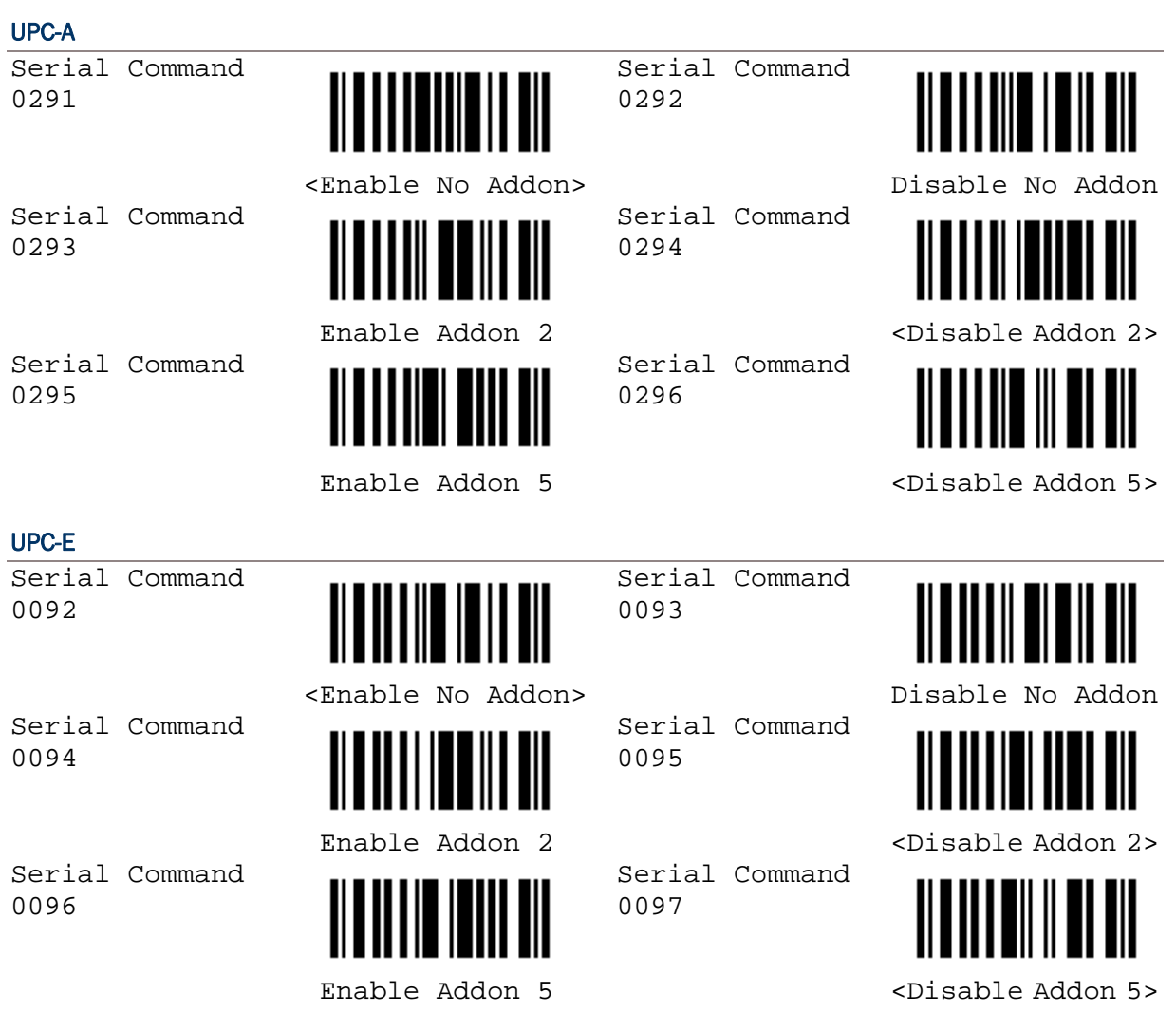

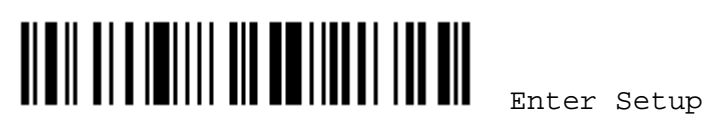

<span id="page-32-0"></span>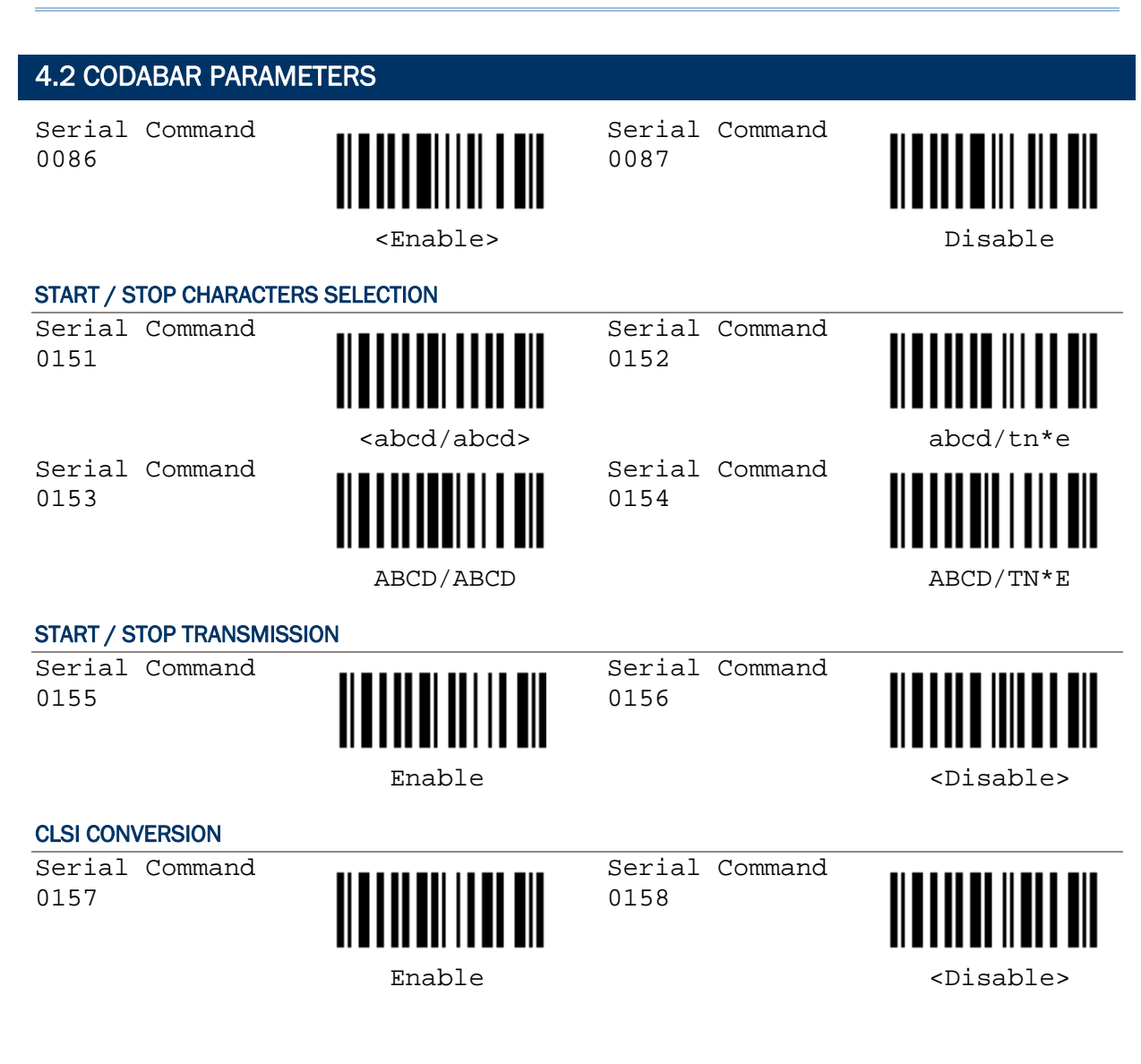

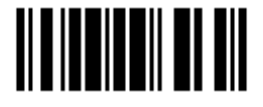

### <span id="page-33-0"></span>4.3 CODE 25 PARAMETERS

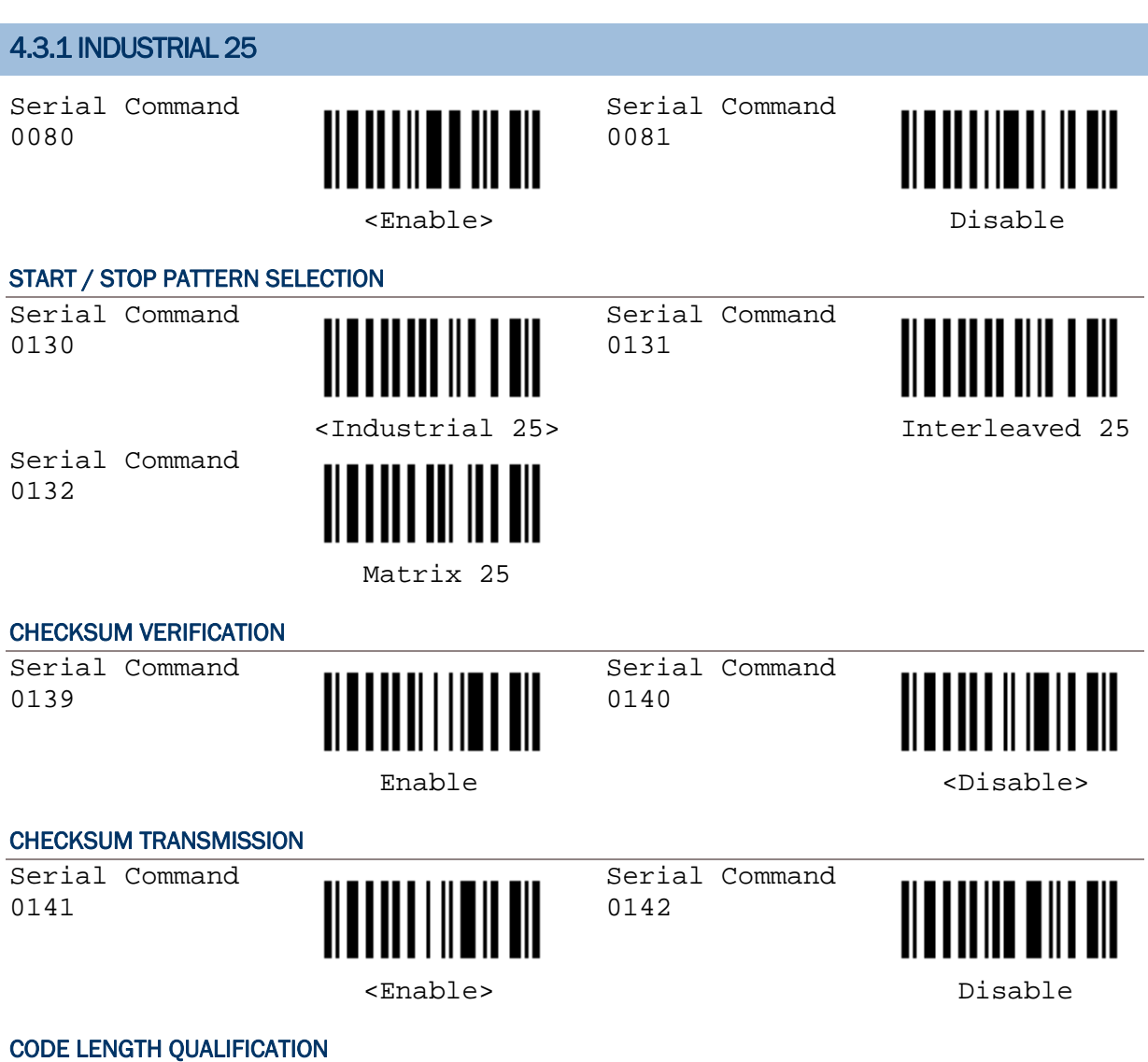

1) Read the label to enable either Max. /Min. length qualification or fixed length qualification.

- 2) Read the labels for Max. /Min or fixed length separately.
- 3) Read the ["Decimal Value](#page-64-0)" label on page 57 for the desired inter-character delay (millisecond).
- 4) Read the "Validate" label on the same page to complete this setting.

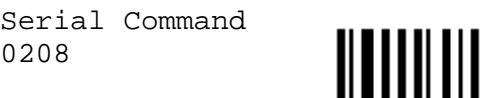

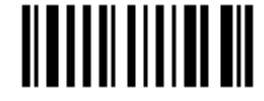

Enable Max./Min. Length …

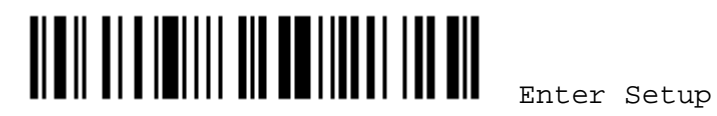

 $\Omega$ 

<span id="page-34-0"></span>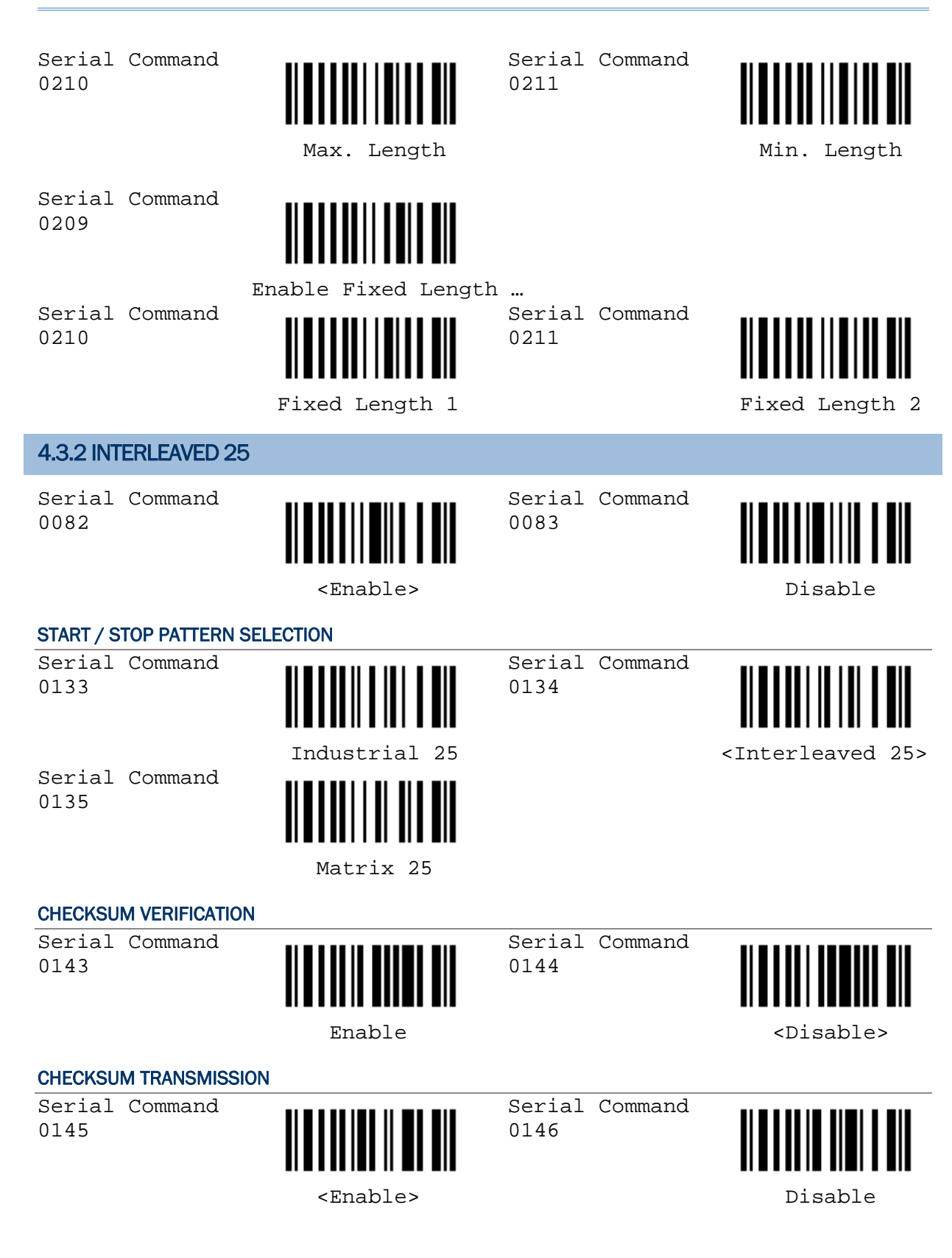

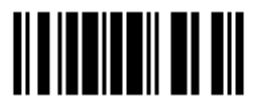

#### <span id="page-35-0"></span>CODE LENGTH QUALIFICATION

- 1) Read the label to enable either Max. /Min. length qualification or fixed length qualification.
- 2) Read the labels for Max. /Min or fixed length separately.
- 3) Read the ["Decimal Value](#page-64-0)" label on page 57 for the desired inter-character delay (millisecond).
- 4) Read the "Validate" label on the same page to complete this setting.

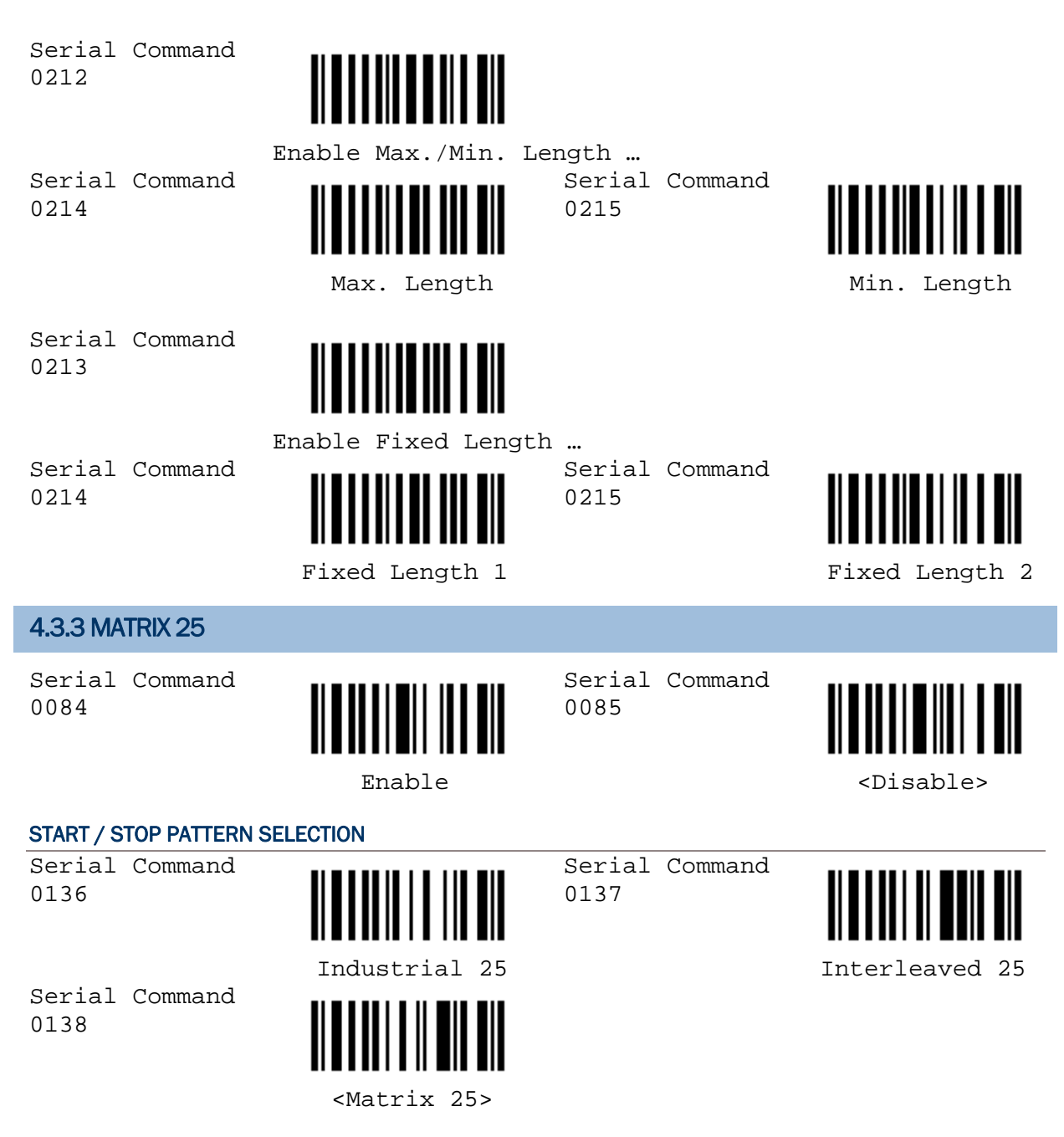

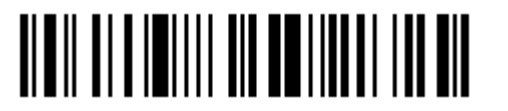

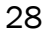
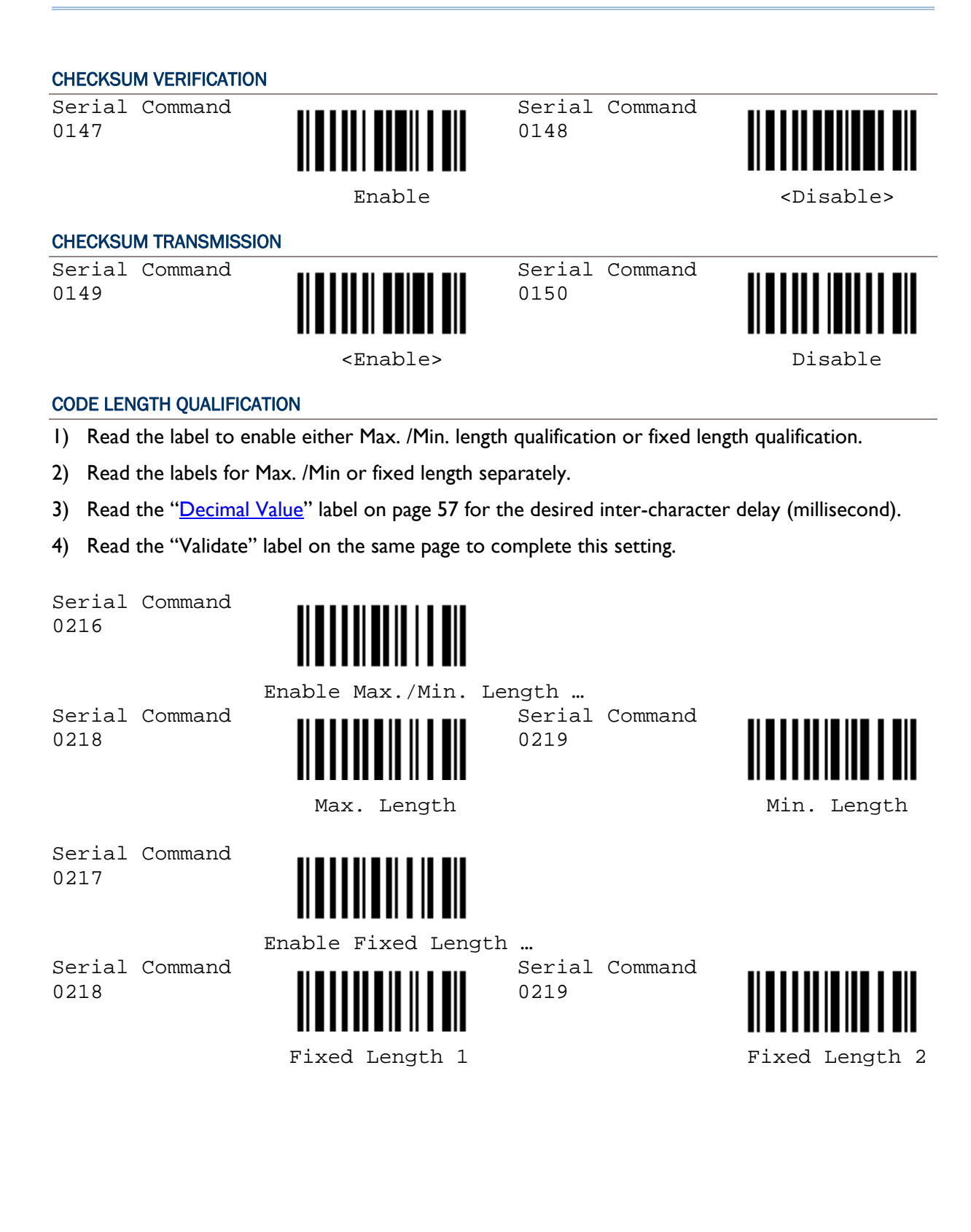

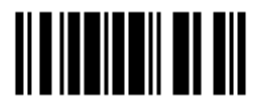

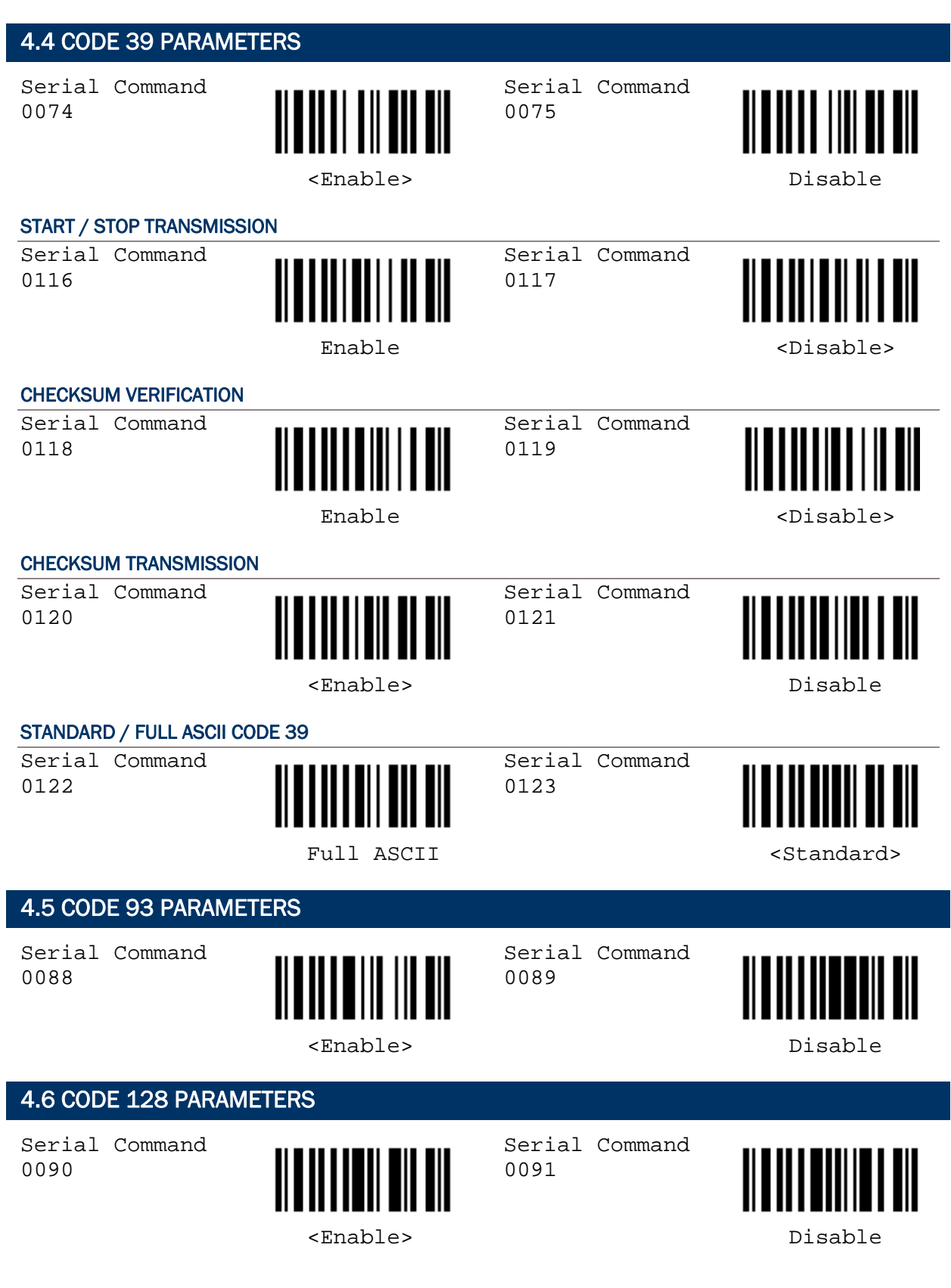

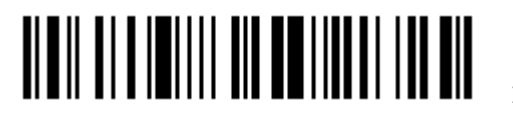

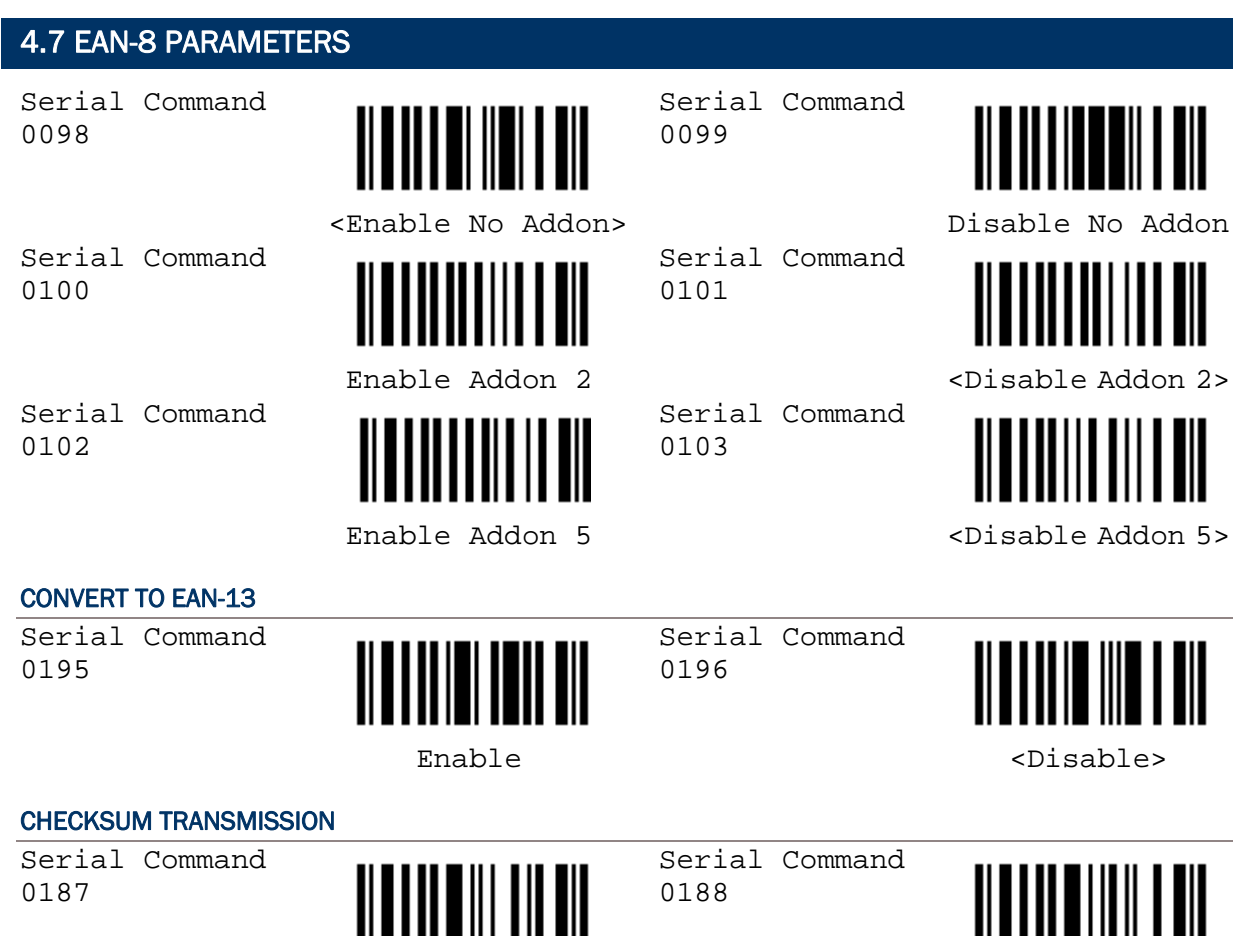

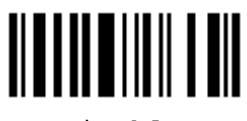

<Enable> Disable

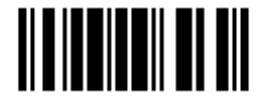

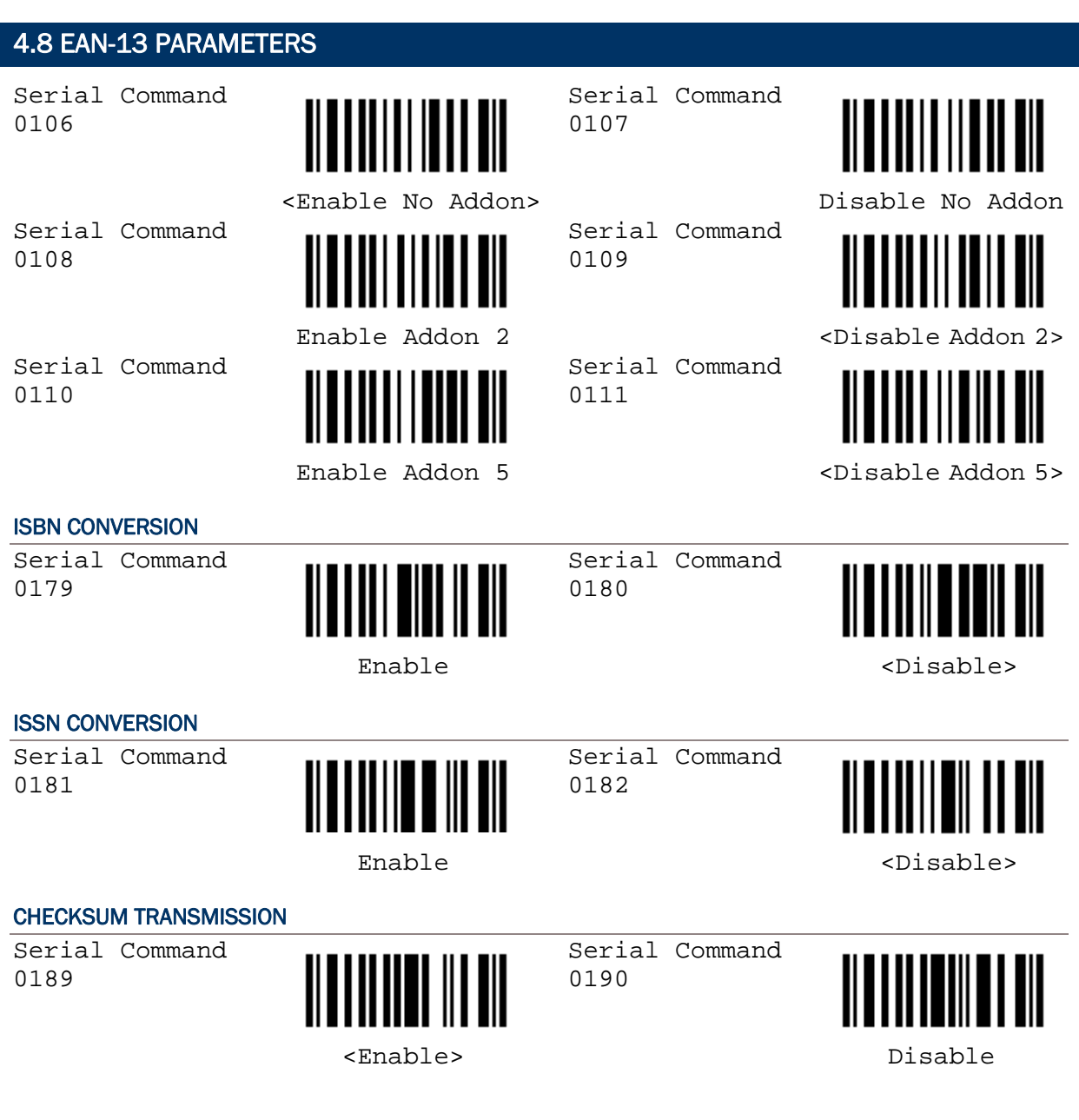

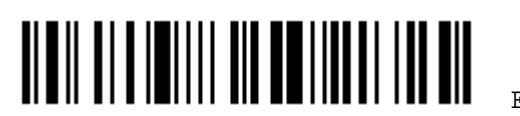

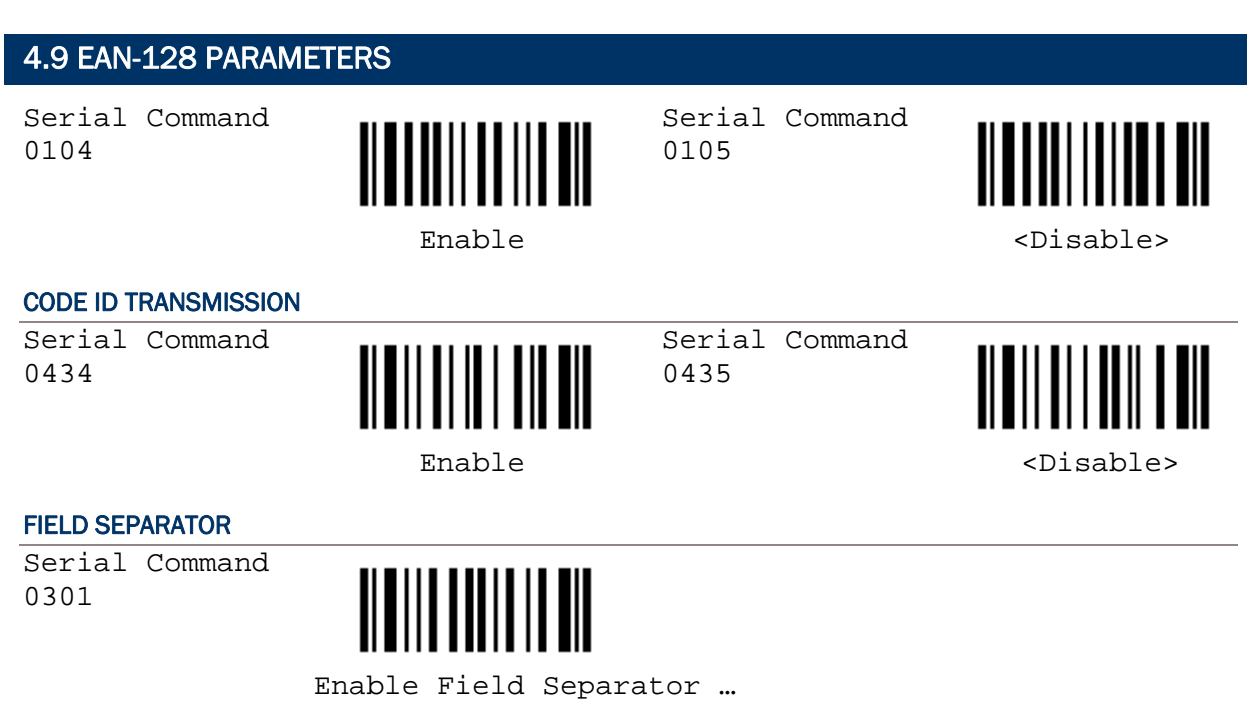

- 1) Read this label to enable field separator.
- 2) Read the ["Hexadecimal Value](#page-65-0)" label on page 58 for the desired character string.
- 3) Read the "Validate" label on the same page to complete this setting.

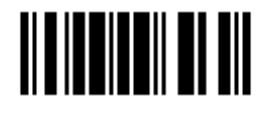

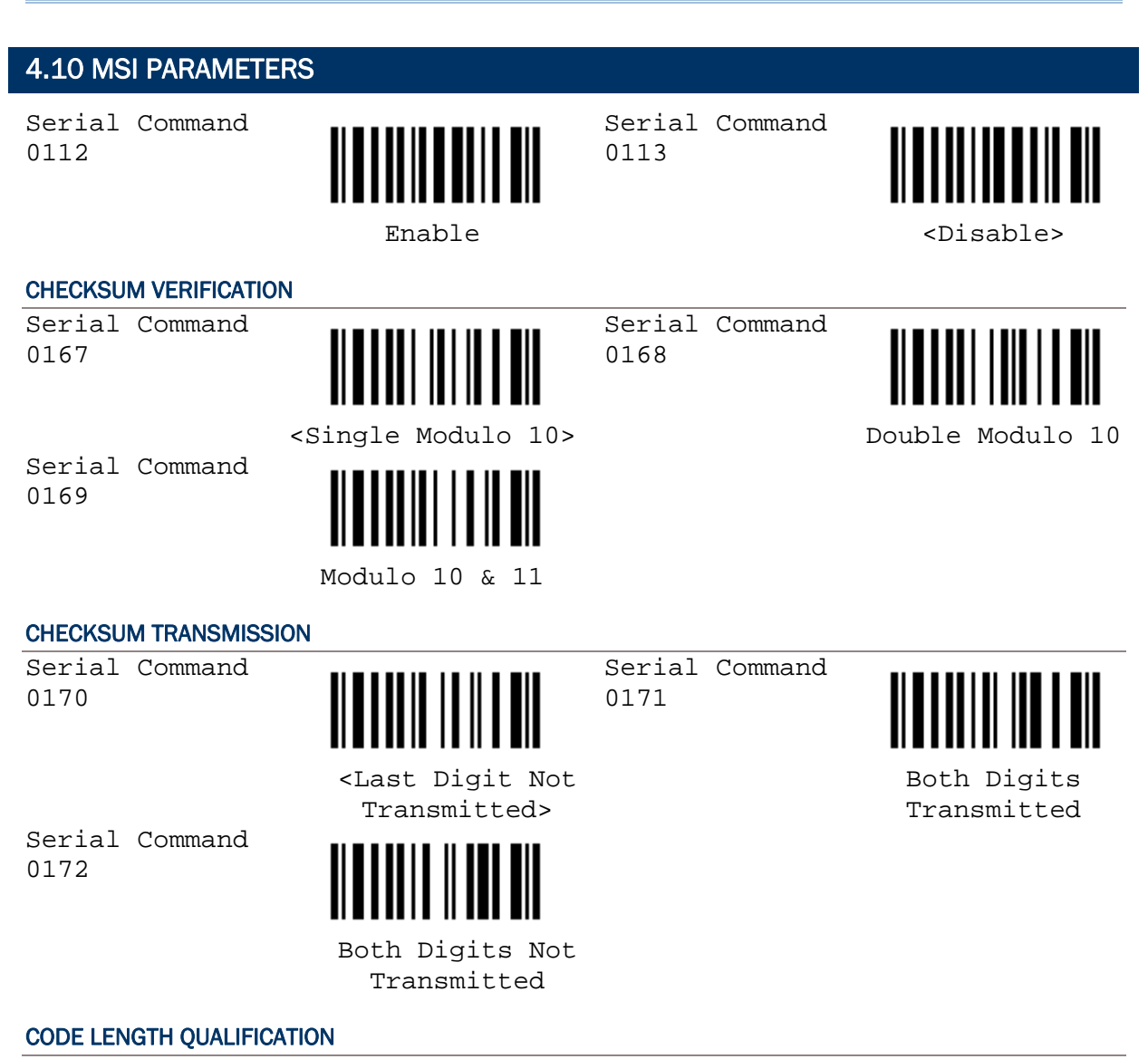

- 1) Read the label to enable either Max. /Min. length qualification or fixed length qualification.
- 2) Read the labels for Max. /Min or fixed length separately.
- 3) Read the ["Decimal Value](#page-64-0)" label on page 57 for the desired inter-character delay (millisecond).
- 4) Read the "Validate" label on the same page to complete this setting.

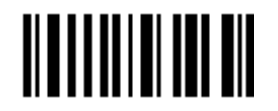

Enable Max./Min. Length …

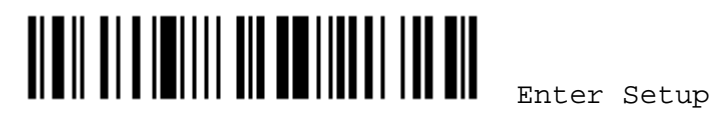

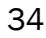

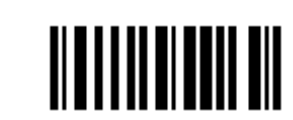

Max. Length Min. Length

Serial Command 0221

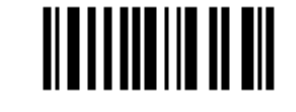

Serial Command 0222

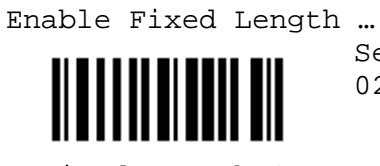

Serial Command 0223

Serial Command

0223

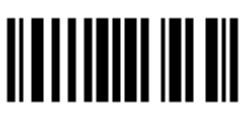

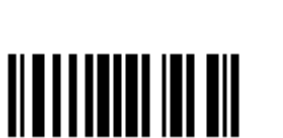

Fixed Length 1 Fixed Length 2

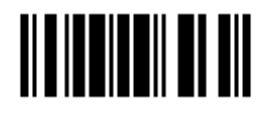

#### 4.11 PHARMACODE PARAMETERS 4.11.1 FRENCH PHARMACODE Serial Command Serial Command IIII I III 0079 0078 Enable <br/>  $$\mbox{\tt }$ CHECKSUM TRANSMISSION Serial Command Serial Command 0128 0129 <Enable> Disable 4.11.2 ITALIAN PHARMACODE Serial Command Serial Command W 0076 0077 Enable <br/>  $$\mbox{\tt }}$ CHECKSUM TRANSMISSION Serial Command Serial Command III Ш 0126 0127 <Enable> Disable

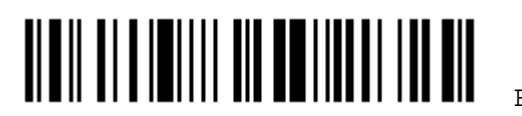

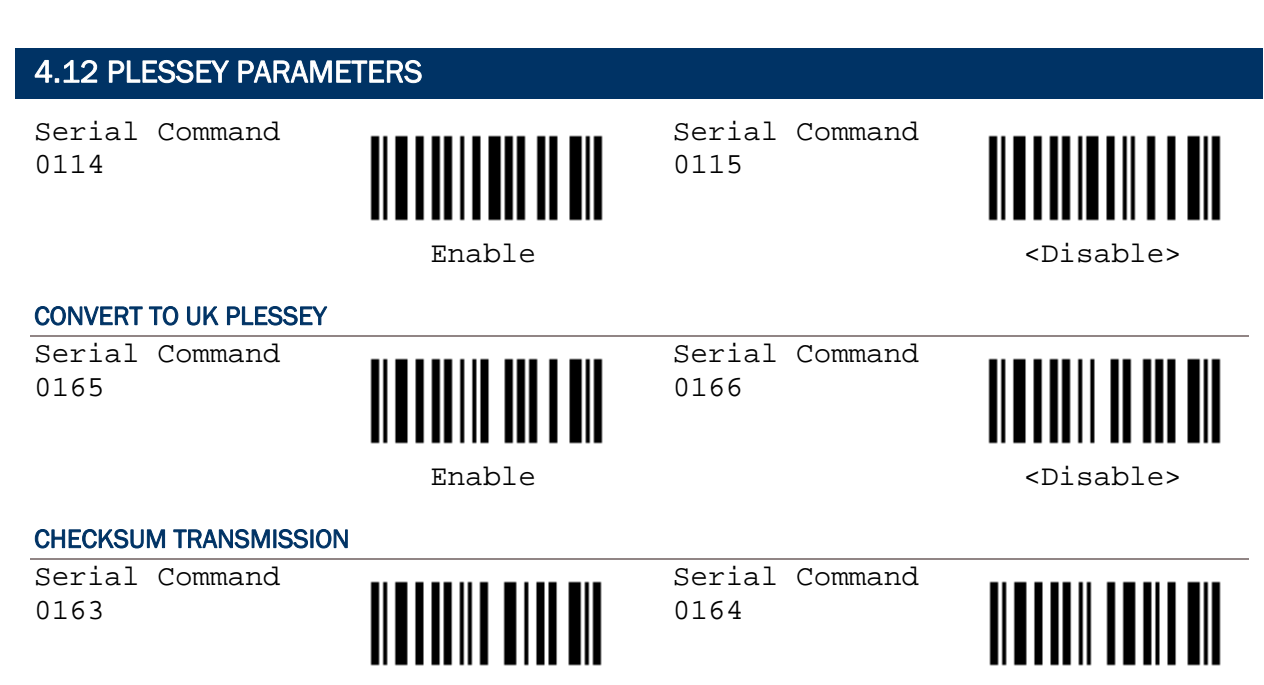

```
 <Enable> Disable
```
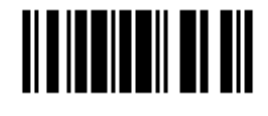

#### 4.13 RSS FAMILY PARAMETERS

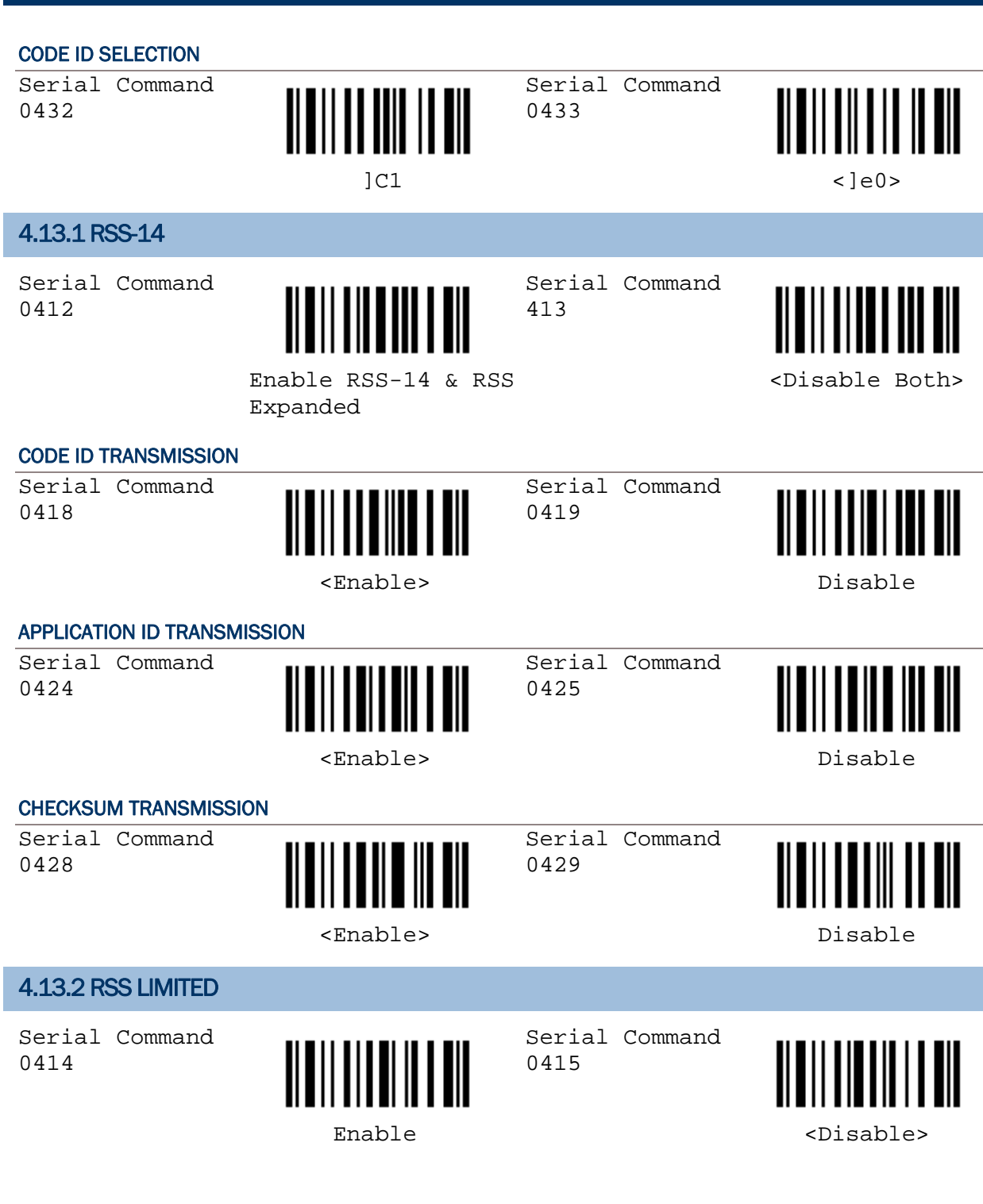

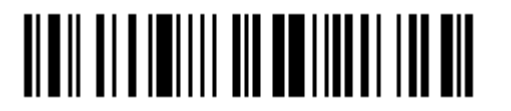

Enter Setup

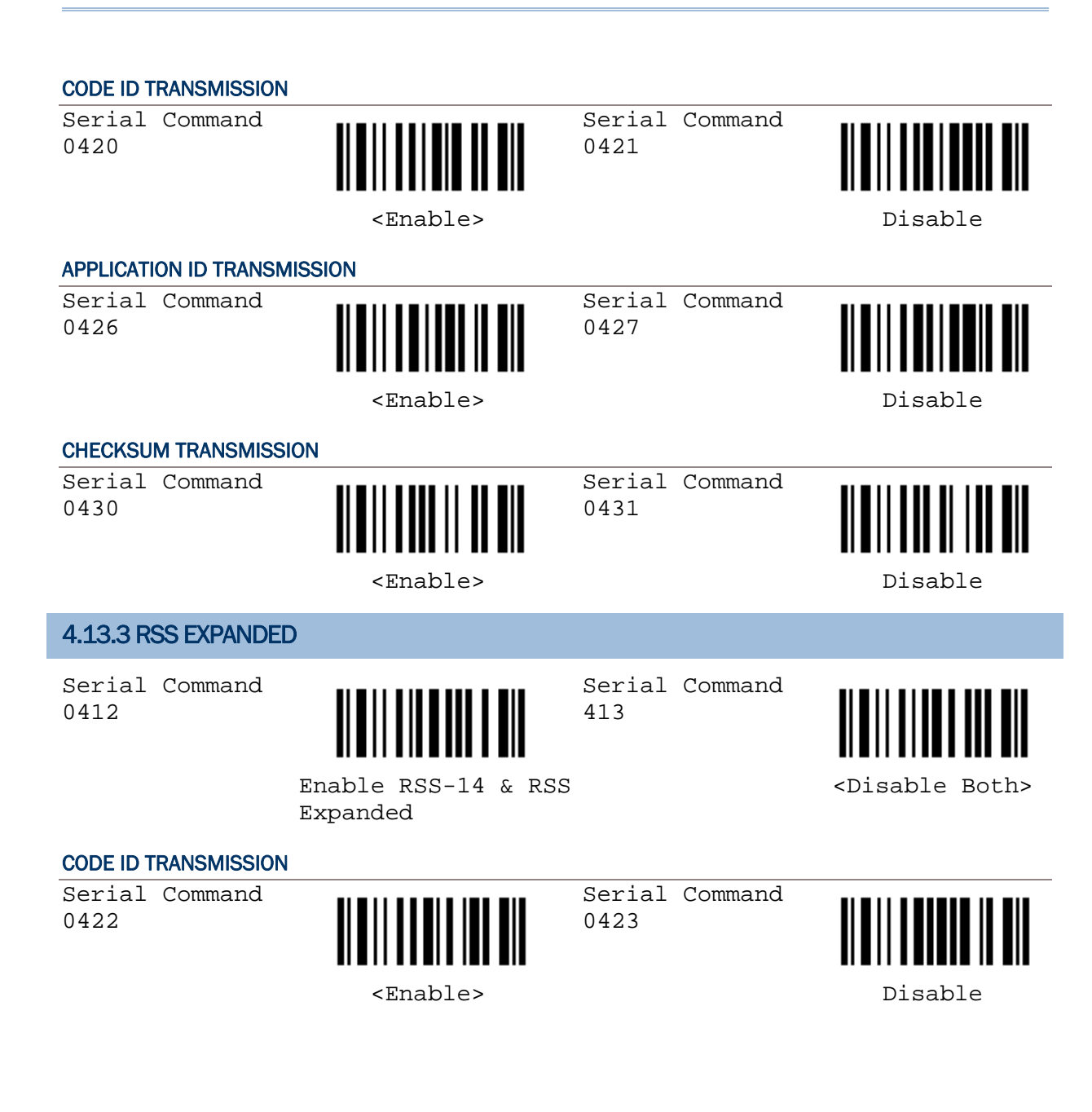

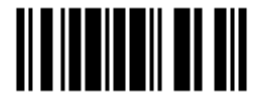

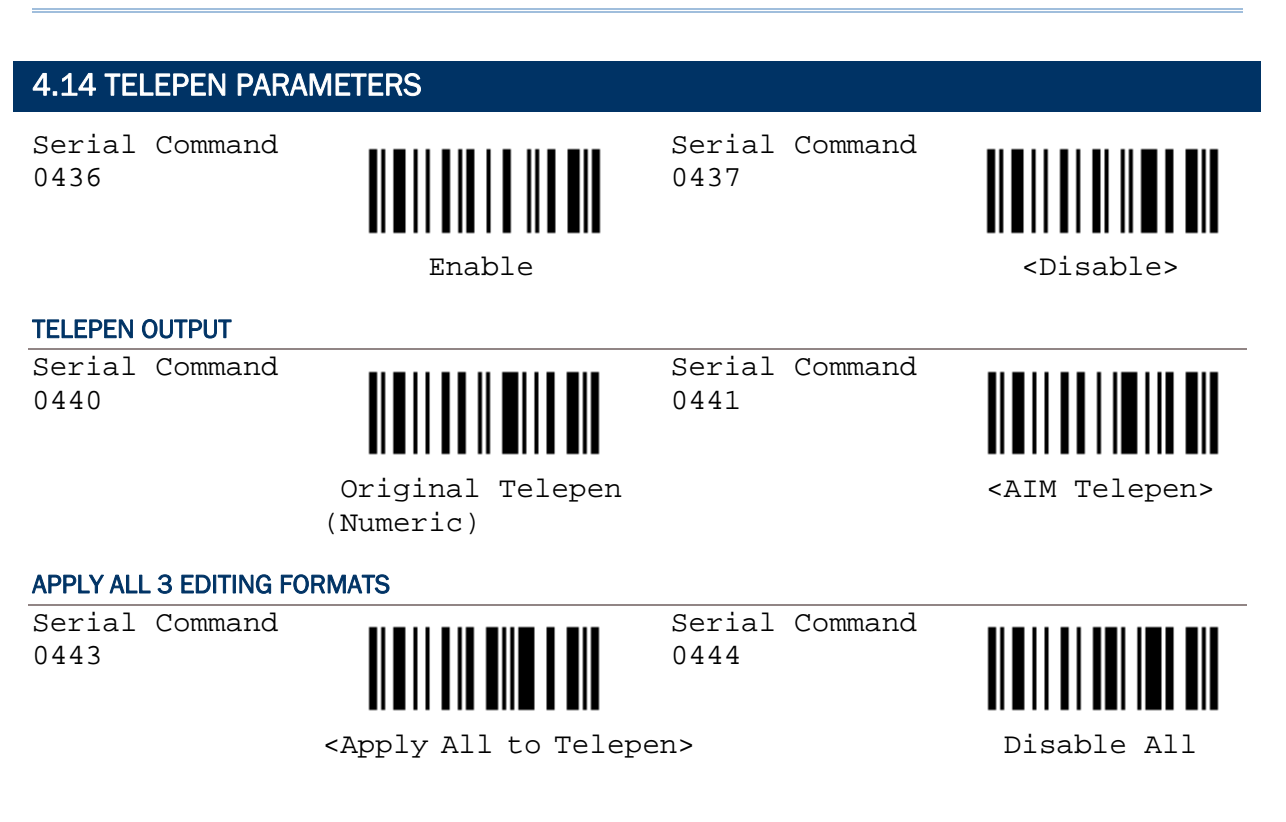

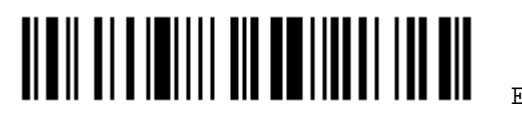

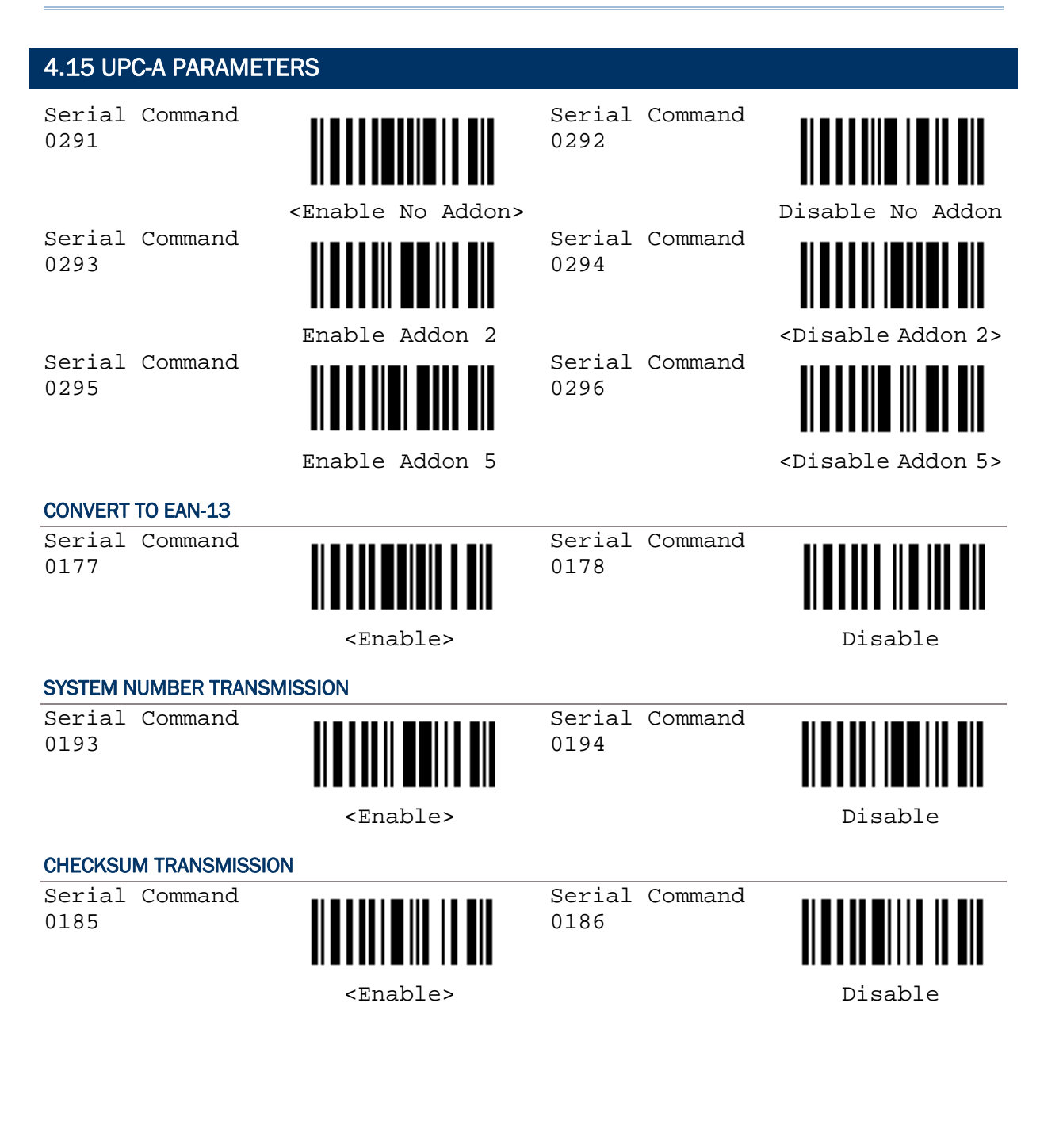

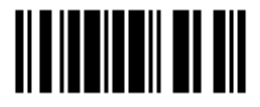

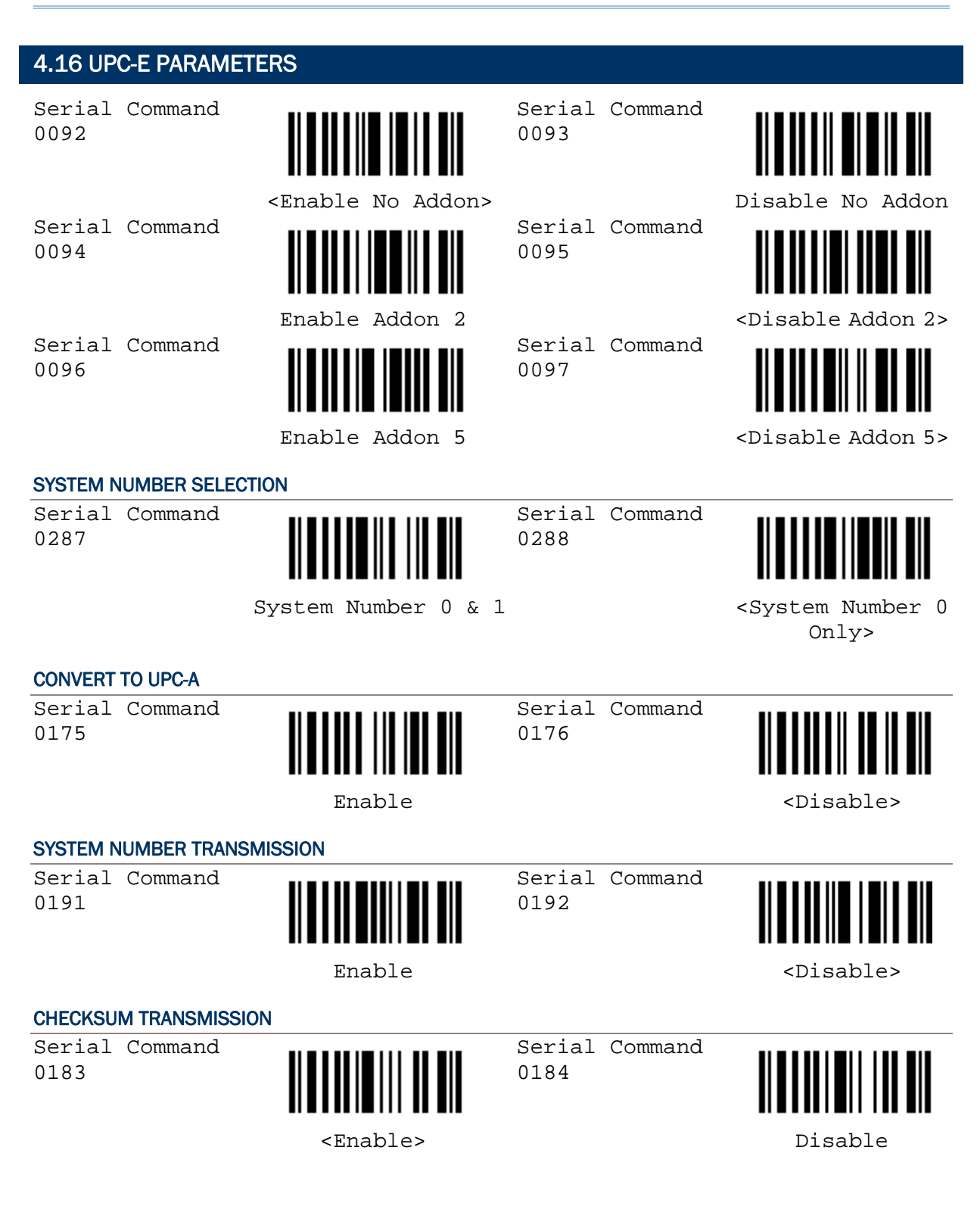

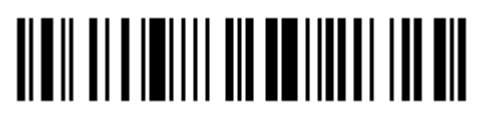

42

# Chapter 5

### DATA OUTPUT FORMAT

#### 5.1 CHARACTER SUBSTITUTION

- 1) Read the label to enable either character substitution by set.
- 2) Read the ["Hexadecimal Value](#page-65-0)" label on page 58 for the desired character string. For example, read "3", "0", "2" and "D" for the scanner to replace the character [0] with a dash [-].
- 3) Read the "Validate" label on the same page to complete this setting.

Serial Command 0309

Serial Command 0311

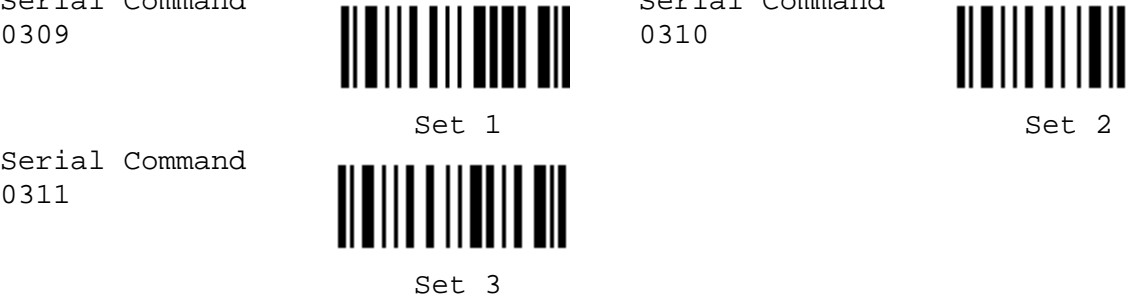

Serial Command 0310

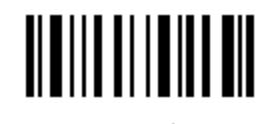

#### 5.2 PREFIX/SUFFIX SETTING

- 1) Read the label to apply prefix code or suffix code separately.
- 2) Read the ["Hexadecimal Value](#page-65-0)" label on page 58 for the desired character string. For example, read "2" and "B" for the scanner to prefix or suffix the character [+].
- 3) Read the "Validate" label on the same page to complete this setting.

Serial Command 0273

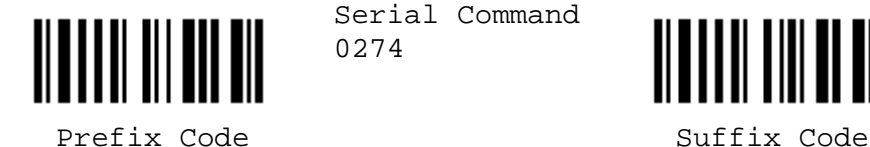

Serial Command 0274

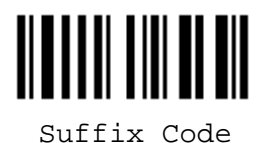

5.3 CODE ID SETTING

#### 5.3.1 CLEAR CODE ID SETTINGS

Serial Command 9960

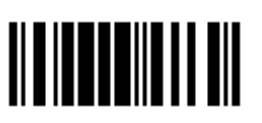

 Clear All Code ID Settings

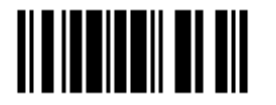

Update

43

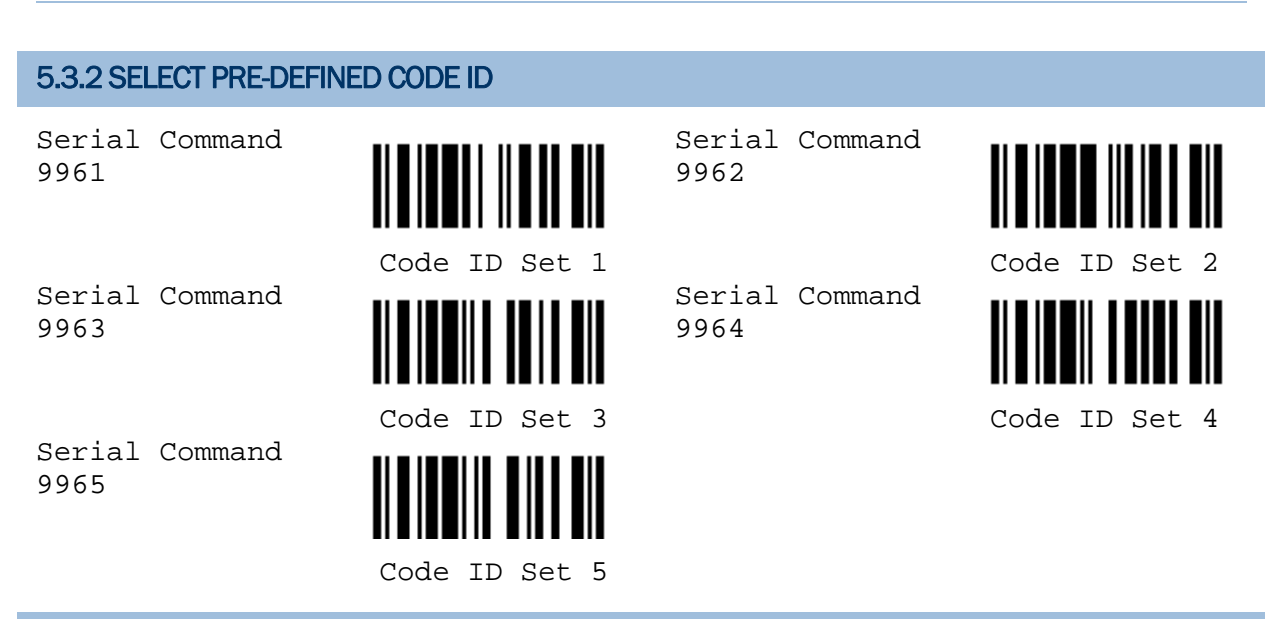

#### 5.3.3 CHANGE CODE ID

- 1) Read the label of a specific symbology to change its code ID.
- 2) Read the ["Hexadecimal Value](#page-65-0)" label on page 58 for the desired character string. For example, read "4" and "4" for applying the character [D] for Code ID.
- 3) Read the "Validate" label on the same page to complete this setting.

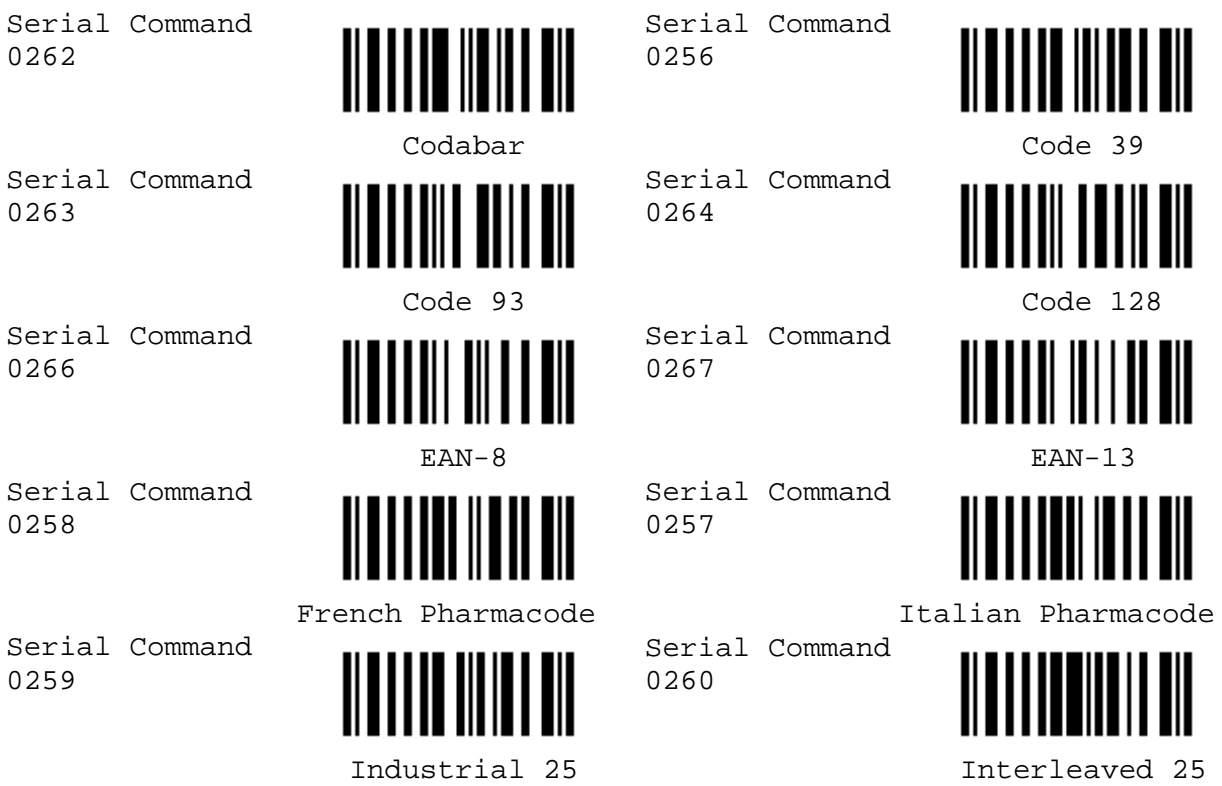

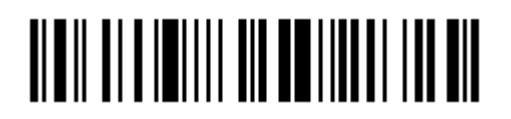

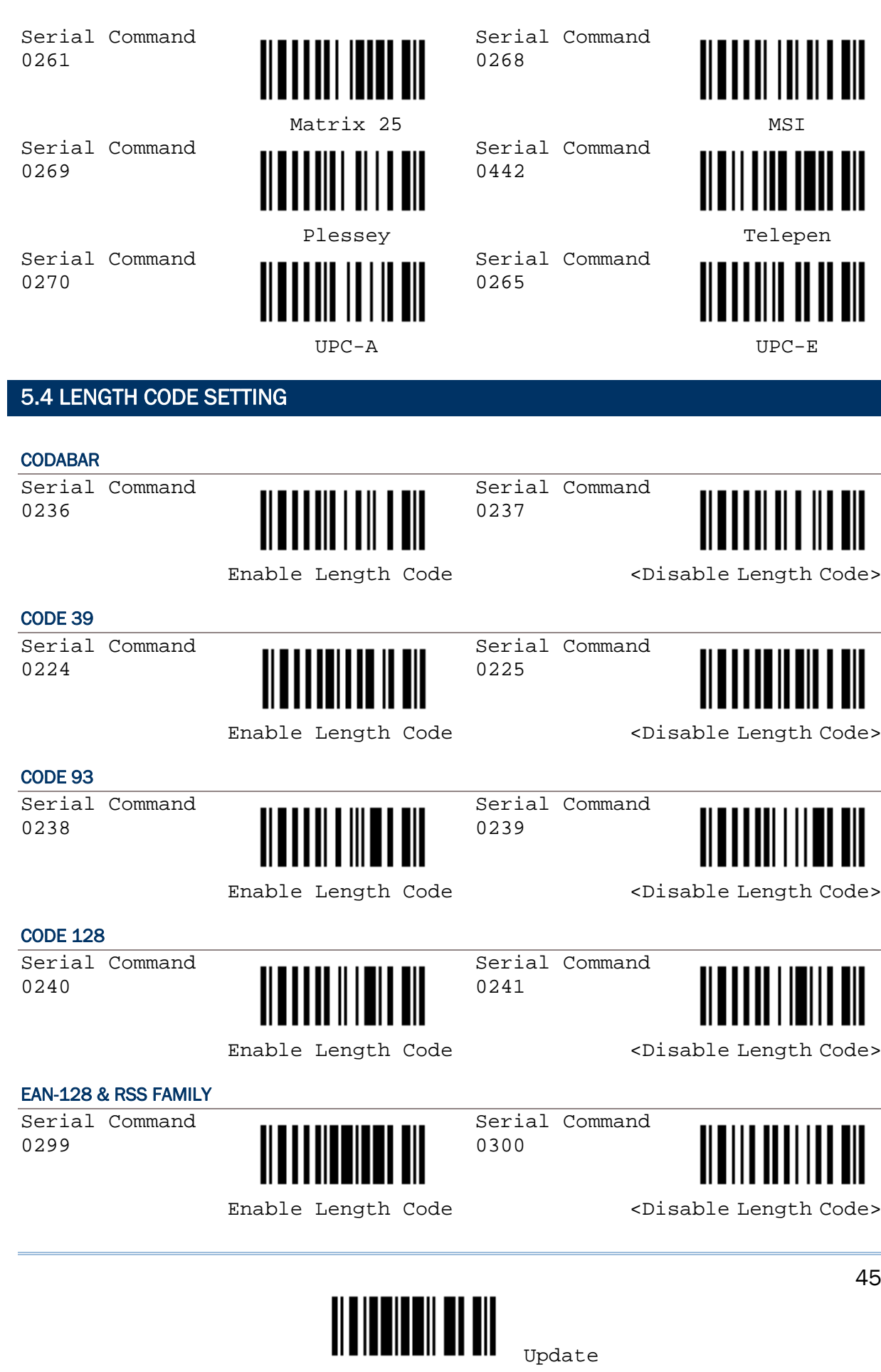

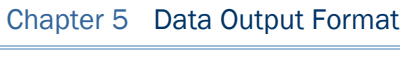

45

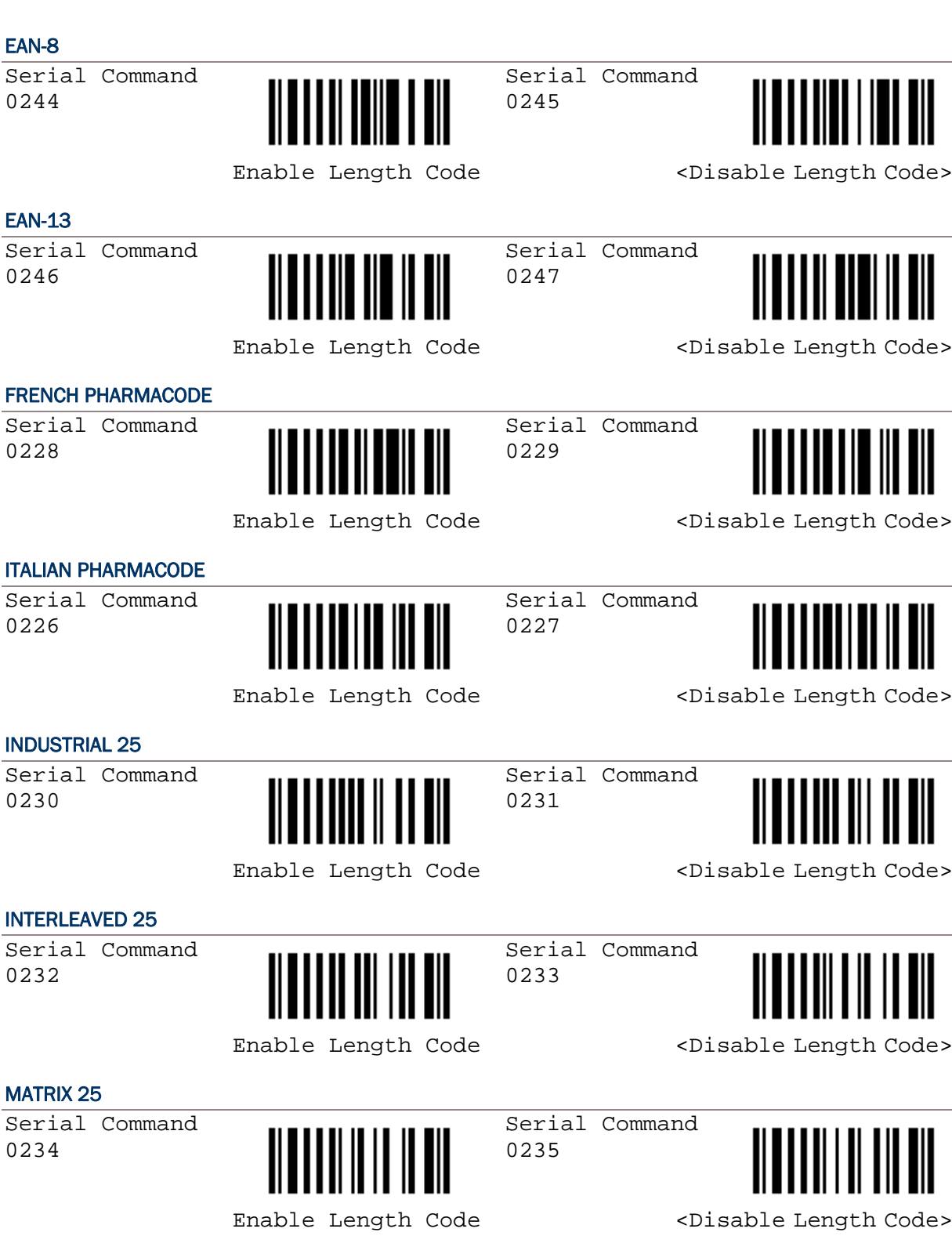

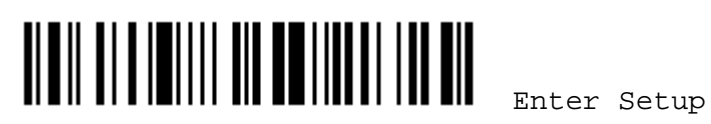

46

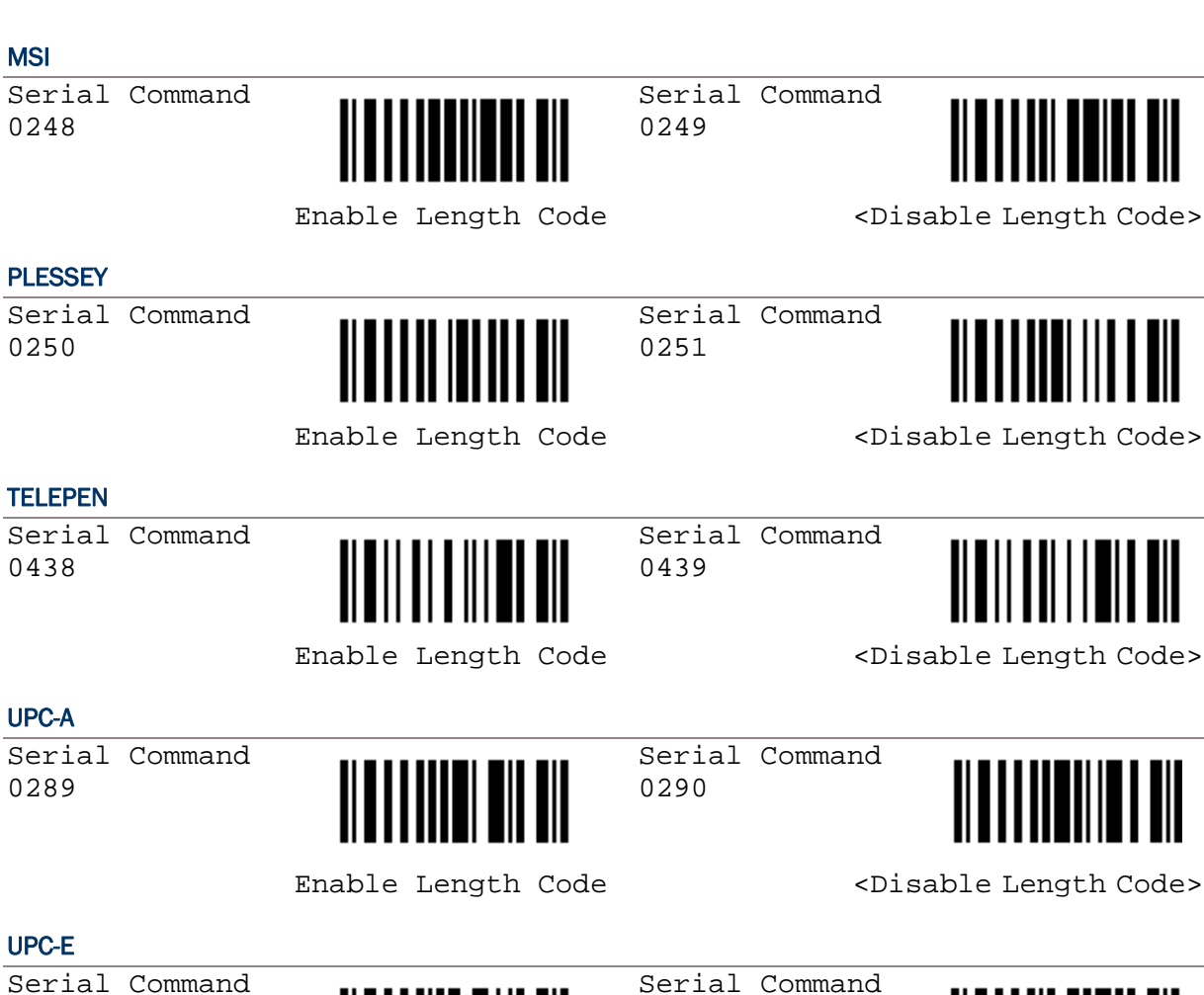

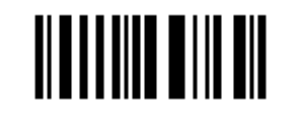

0243

Enable Length Code <br />
<br />
<br />
<br />
<br />
<br />
<br />
<br />
<br />
<br />
<br />
<br />
<br />
<br />
<br />
<br />
<br />
<br />
<br />
<br />
<br />
<br />
<br />
<br />
<br />
<br />
<br />
<br />
<br />

Update

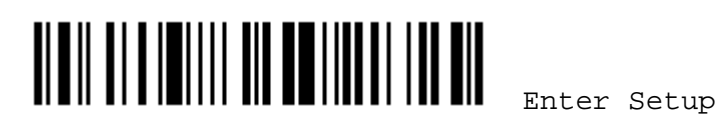

# Chapter 6

### DATA EDITING

#### 6.1 FORMAT SELECTION

#### 6.1.1 ACTIVATE EDITING FORMATS

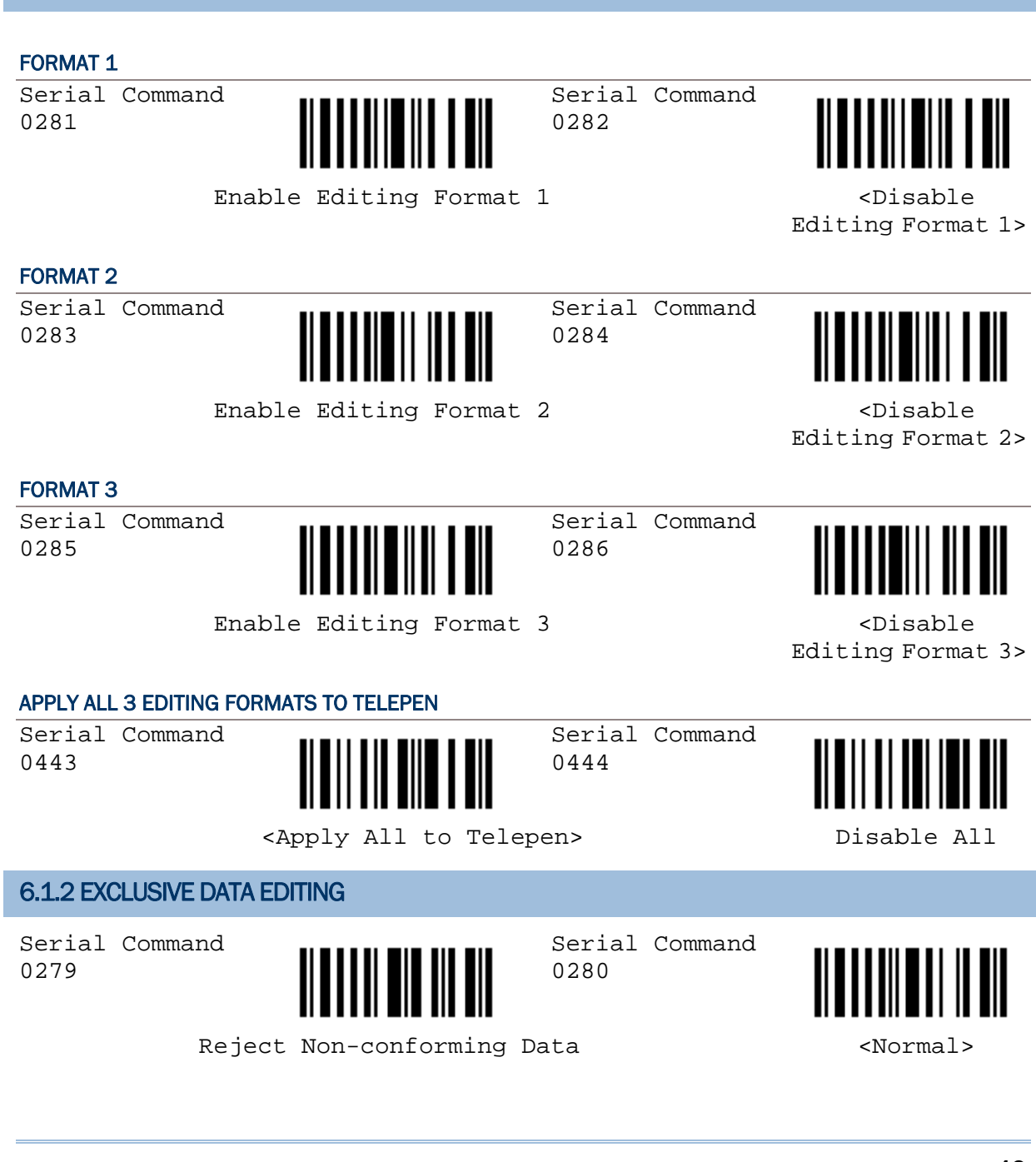

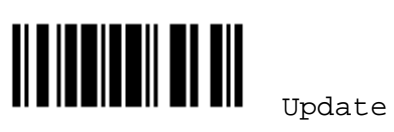

#### 6.2 EDITING FORMAT PARAMETERS

#### 6.2.1 SELECT FORMAT TO CONFIGURE

#### START FORMAT PROGRAMMING

Serial Command 9981

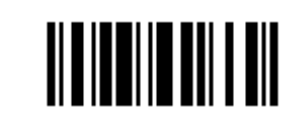

Serial Command 9982

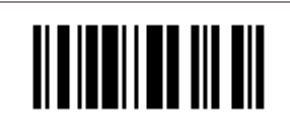

Configure Format 1 Configure Format 2

Serial Command 9983

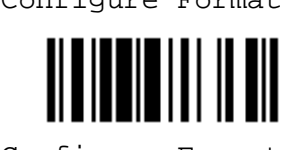

Configure Format 3

#### END FORMAT PROGRAMMING

Serial Command 9980

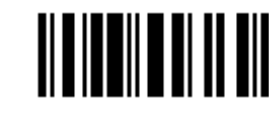

End Format Programming

#### 6.2.2 RESTORE DEFAULT FORMAT

Serial Command 9990

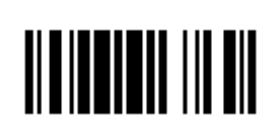

Restore Default Format

#### 6.2.3 DEFINE DATA CRITERIA

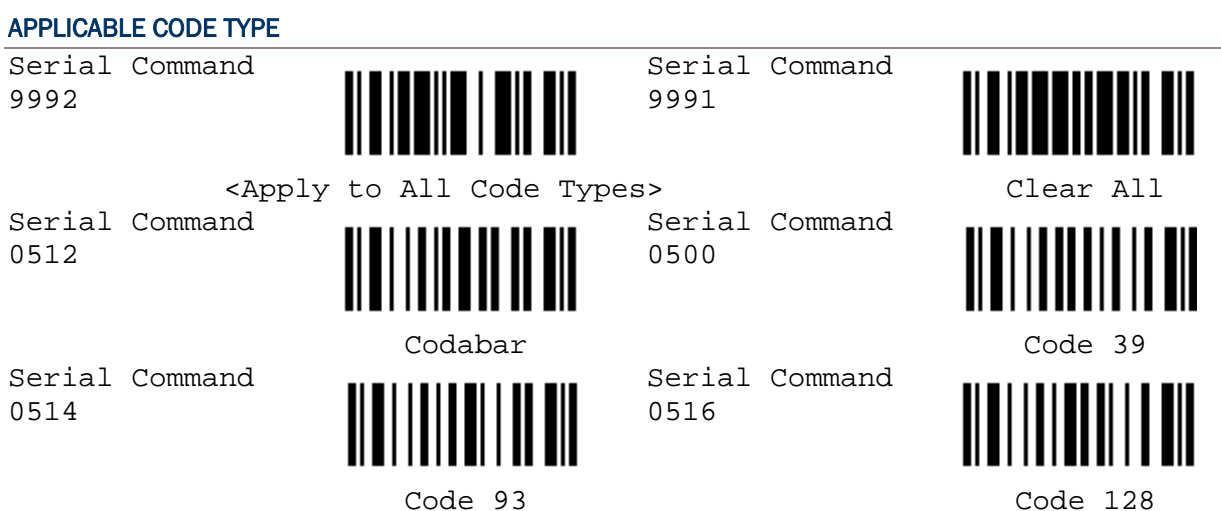

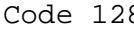

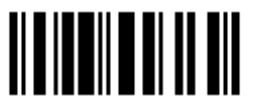

Serial Command 0528

Serial Command 0534

Serial Command 0590

Serial Command 0502

Serial Command 0508

Serial Command 0538

Serial Command 0584

Serial Command 0588

Serial Command 0520

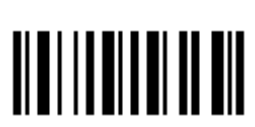

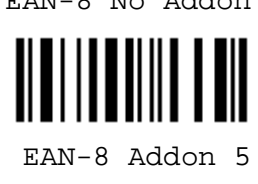

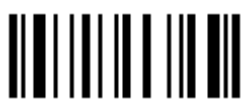

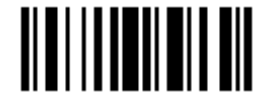

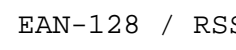

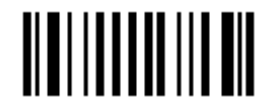

Italian Pharmacode **Industrial** 25

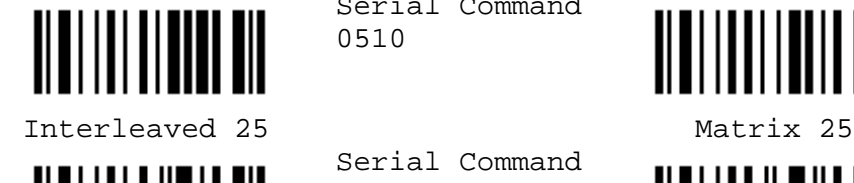

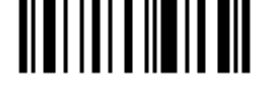

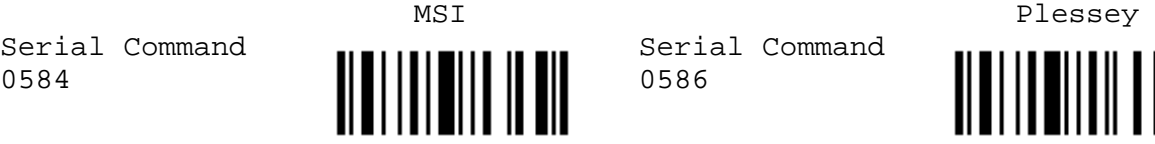

UPC-A No Addon UPC-A Addon 2

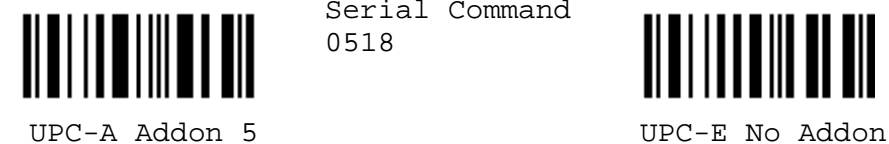

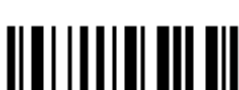

UPC-E Addon 2 UPC-E Addon 5

Serial Command 0526

Serial Command 0532

Serial Command 0536

Serial Command 0504

Serial Command 0506

Serial Command 0510

Serial Command 0540

Serial Command 0586

Serial Command 0518

Serial Command 0522

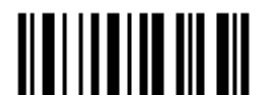

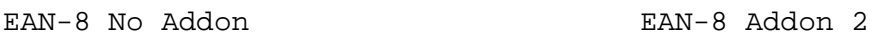

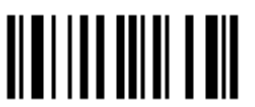

EAN-8 Addon 5 EAN-13 No Addon

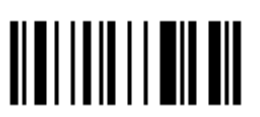

EAN-13 Addon 2 EAN-13 Addon 5

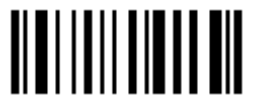

EAN-128 / RSS French Pharmacode

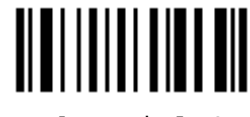

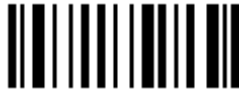

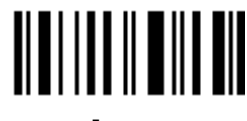

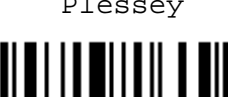

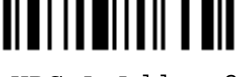

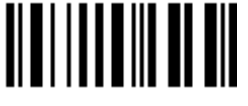

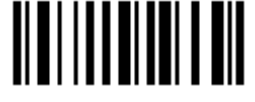

#### DATA LENGTH

1) Read the labels for Max. /Min length separately.

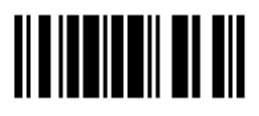

Update

- 2) Read the ["Decimal Value](#page-64-0)" label on page 57 for the desired length.
- 3) Read the "Validate" label on the same page to complete this setting.

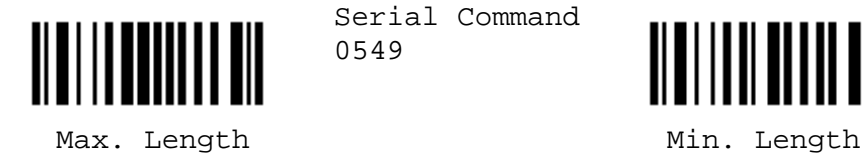

Serial Command 0549

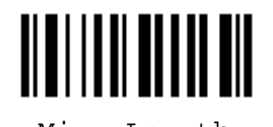

MATCHING STRING

- 1) Read the label to specify a matching string.
- 2) Read the ["Hexadecimal Value](#page-65-0)" label on page 58 for the desired character string.

3) Read the "Validate" label on the same page to complete this setting.

Serial Command 0550

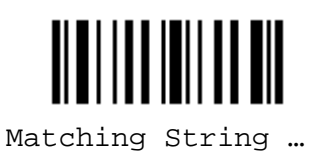

#### LOCATION OF MATCHING STRING

- 1) Read the label to specify the location of the matching string.
- 2) Read the ["Decimal Value](#page-64-0)" label on page 57 for the desired location.
- 3) Read the "Validate" label on the same page to complete this setting.

Serial Command 0551

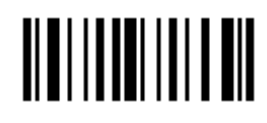

Location of Matching String …

#### 6.2.4 DIVIDE DATA INTO FIELDS

#### TOTAL NUMBER OF FIELDS

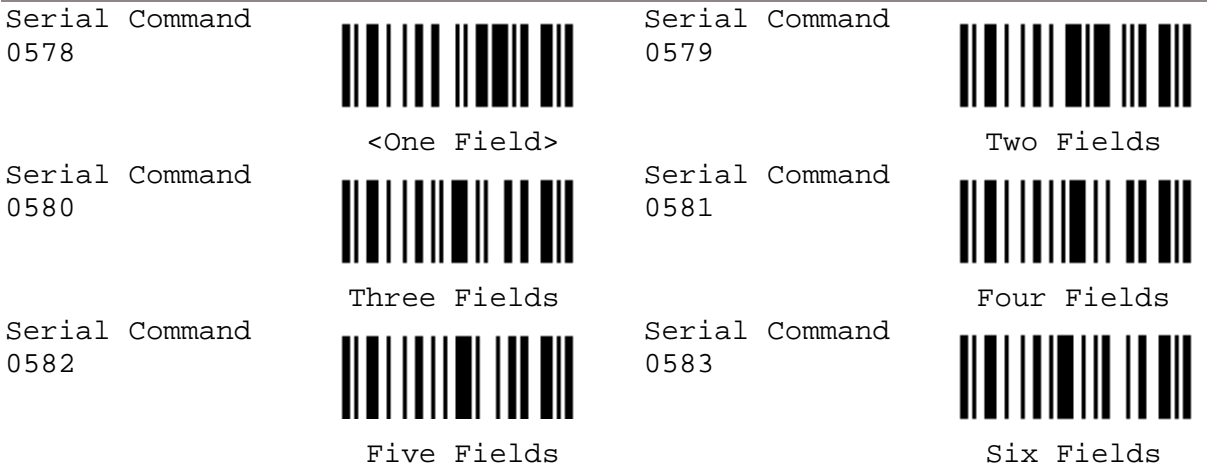

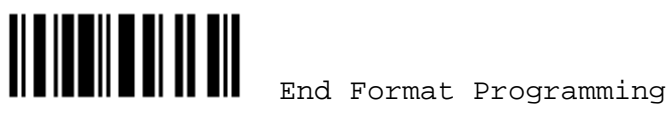

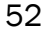

#### FIELD 1 SETTING

- 1) Read the label to divide field by a specified terminating string.
- 2) Read the ["Hexadecimal Value](#page-65-0)" label on page 58 for the desired character string.
- 3) Read the "Validate" label on the same page to complete this setting.

Serial Command 0555

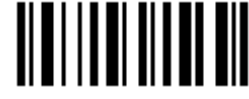

Serial Command 0552

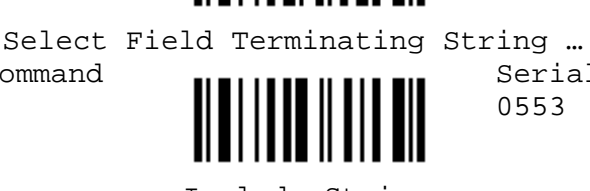

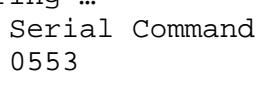

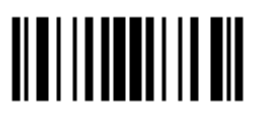

Include String Discard String

- 1) Read the label to divide field by field length.
- 2) Read the ["Decimal Value](#page-64-0)" label on page 57 for the desired field length.
- 3) Read the "Validate" label on the same page to complete this setting.

Serial Command 0554

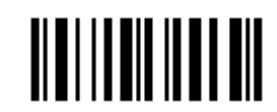

Divide Field by Field Length …

#### FIELD 2 SETTING

- 1) Read the label to divide field by a specified terminating string.
- 2) Read the ["Hexadecimal Value](#page-65-0)" label on page 58 for the desired character string.
- 3) Read the "Validate" label on the same page to complete this setting.

Serial Command 0559

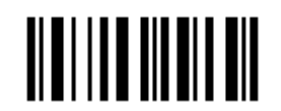

Serial Command 0556

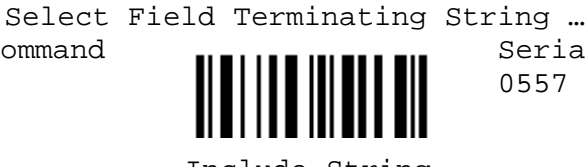

Serial Command 0557

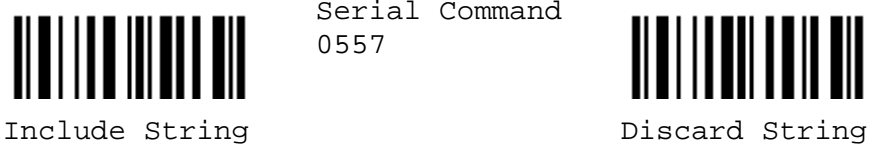

- 1) Read the label to divide field by field length.
- 2) Read the ["Decimal Value](#page-64-0)" label on page 57 for the desired field length.
- 3) Read the "Validate" label on the same page to complete this setting.

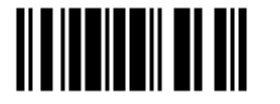

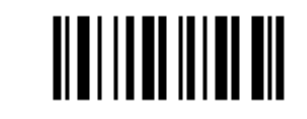

Divide Field by Field Length …

#### FIELD 3 SETTING

1) Read the label to divide field by a specified terminating string.

- 2) Read the ["Hexadecimal Value](#page-65-0)" label on page 58 for the desired character string.
- 3) Read the "Validate" label on the same page to complete this setting.

Serial Command 0563

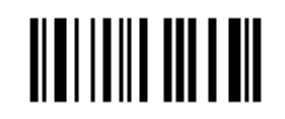

 Select Field Terminating String … Serial Command

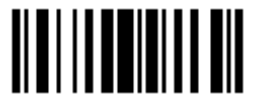

Serial Command 0561

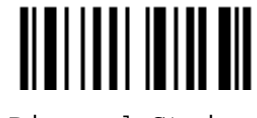

Include String and Discard String

- 1) Read the label to divide field by field length.
- 2) Read the the "[Decimal Value"](#page-64-0) label on page 57 for the desired field length.
- 3) Read the "Validate" label on the same page to complete this setting.

Serial Command 0562

0560

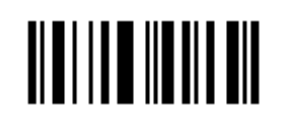

Divide Field by Field Length …

#### FIELD 4 SETTING

- 1) Read the label to divide field by a specified terminating string.
- 2) Read the ["Hexadecimal Value](#page-65-0)" label on page 58 for the desired character string.
- 3) Read the "Validate" label on the same page to complete this setting.

Serial Command 0567

Serial Command 0564

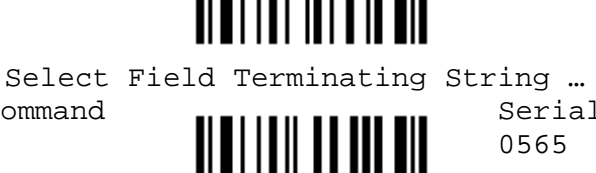

Serial Command 0565

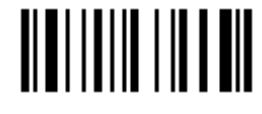

Include String Discard String

- 1) Read the label to divide field by field length.
- 2) Read the ["Decimal Value](#page-64-0)" label on page 57 for the desired field length.

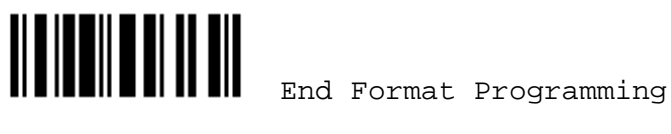

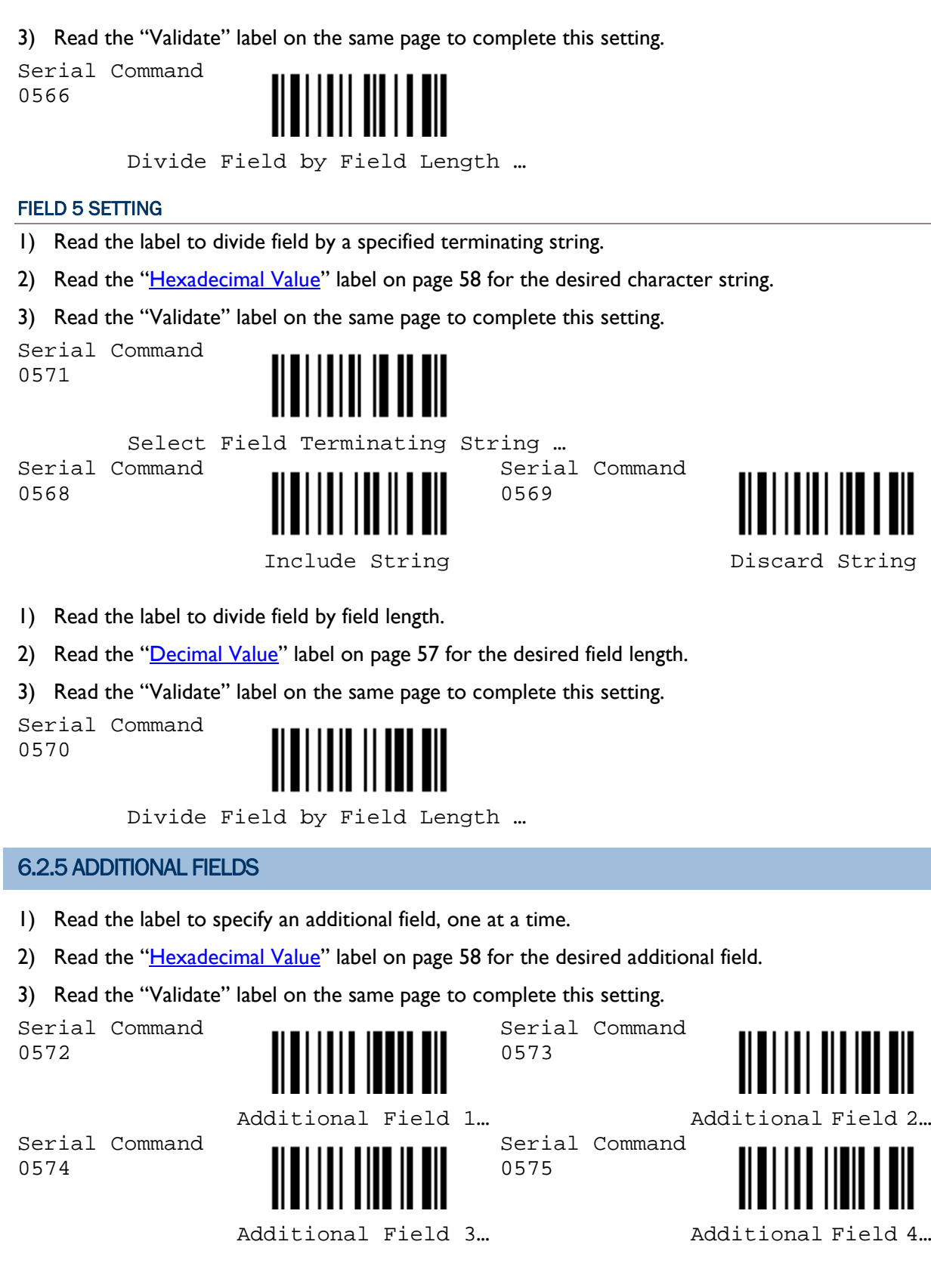

![](_page_62_Picture_2.jpeg)

![](_page_63_Picture_2.jpeg)

Additional Field 5…

#### 6.2.6 FIELD TRANSMISSION SEQUENCE

- 1) Read the "Start" label to begin with programming the field transmission sequence.
- 2) Program the transmission sequence by reading the desired fields as well as additional fields.
- 3) Read the "End" label on the same page to complete this setting.

![](_page_63_Figure_8.jpeg)

![](_page_63_Picture_9.jpeg)

# Appendix I

### <span id="page-64-0"></span>NUMERAL SYSTEMS

#### DECIMAL SYSTEM

![](_page_64_Picture_115.jpeg)

Serial Command 9994

![](_page_64_Picture_5.jpeg)

Validate

![](_page_64_Picture_7.jpeg)

#### <span id="page-65-0"></span>HEXADECIMAL SYSTEM

![](_page_65_Picture_158.jpeg)

Serial Command 9994

![](_page_65_Picture_4.jpeg)

Validate

![](_page_65_Picture_6.jpeg)

Enter Setup

# Appendix II

### KEYBOARD WEDGE TABLE & ASCII TABLE

![](_page_66_Picture_158.jpeg)

Note: (1)  $@{\sim}@$ : Digits of numeric keypad.

(2) CR\*/Send/ENTER\*: ENTER key on the numeric keypad.

#### KEY TYPE

Serial Command 9926

![](_page_66_Picture_8.jpeg)

Serial Command 9936

![](_page_66_Picture_10.jpeg)

<Normal> Scan Code

Note: If "Keyboard Wedge" is configured for interface, Key Type and Key Status will then become applicable.

![](_page_67_Picture_125.jpeg)

Note: Decide whether or not to apply Key Status when "Normal Key" is selected for Key Type.

![](_page_67_Picture_126.jpeg)

# Appendix III

## HOST SERIAL COMMANDS

#### SERIAL COMMANDS

### #@nnnn<CR> Purpose To configure the scanner. Remarks nnnn – the four digits of command parameters. For example, "9952" is to list the current Code ID settings. Serial Command <u> HIII III III III</u> 9952 Page 3

 $0x23" + 40x40" + 40x39" + 40x39" + 40x35" + 40x32" + 40x0d"$ 

#### #@ - - - -<CR>

![](_page_68_Picture_118.jpeg)

#### #@ . . . . <CR>

![](_page_68_Picture_119.jpeg)

#### #@////<CR>

![](_page_68_Picture_120.jpeg)

#### **EXAMPLE**

Send the serial commands via RS-232 interface or Bluetooth SPP. For example, run HyperTerminal on the host computer.

For the scanner to change the buzzer frequency to 2 kHz and beep  $-$ 

#@0048<CR> #@////<CR>

For the scanner to change the buzzer frequency to 8 kHz and beep -

#@0046<CR>

#@////<CR>

▶ For the scanner to change the buzzer frequency to 4 kHz and beep – #@0047<CR>

#@////<CR>

▶ For the scanner to change the buzzer frequency to 1 kHz and beep – #@0049<CR> #@////<CR>

# Appendix IV

### UPGRADING FIRMWARE

#### HOW TO UPGRADE 1166/1266 FIRMWARE

You can only upgrade firmware of one scanner at a time. You must remove the battery of each of the rest scanners when there is more than one scanner connected to your computer, either via (1) the 3666 cradle or (2) the 3667 cradle or any generic Bluetooth dongle.

Note: In case it fails downloading due to low battery, make sure the targe scanner is loaded with a fully charged battery.

#### USING 3666

- 1) Connect the power supply cord from the 3666 cradle to a proper power outlet.
- 2) Connect the serial cable between the 3666 cradle and your computer via the RS-232 port.
- 3) Refer to section 1.5 for the target scanner to set connection with the 3666 cradle. Read the "Set Connection" label first, and then the "Serial Number" label within 5 seconds. Both labels can be located at the bottom of the cradle.
- 4) Read the following labels in sequence to configure the scanner to use RS-232 as output interface.

![](_page_70_Picture_10.jpeg)

5) Read the following labels in sequence for the scanner to enter the download mode. The scanner will respond with beeps to indicate it is ready for downloading.

![](_page_71_Figure_1.jpeg)

6) Run the download utility "ProLoad.exe" or "Download.exe" on your computer.

(Download.exe requires version 2.3 or later!)

Open the firmware update "1x66-xx.shx", and select the correct COM port.

- $\triangleright$  Baud rate  $-115,200$  bps
- $\rightarrow$  Data bit  $-8$
- ▶ Parity None
- Flow control  $-$  None
- 7) The scanner will automatically restart itself when upgrading firmware is completed successfully.

#### USING 3667 OR GENERIC DONGLE

- 1) Connect the 3667 cradle or any Bluetooth dongle to your computer via the USB port.
- 2) Refer to section 1.6.1 for the target scanner to establish a connection with your computer via the 3667 cradle or a dongle.

Read the following labels in sequence to configure the scanner to use Bluetooth Serial Port as output interface.

![](_page_71_Picture_14.jpeg)

![](_page_71_Picture_16.jpeg)

Activate Bluetooth SPP (and read labels for PIN code…)

![](_page_71_Picture_18.jpeg)

3) Same as steps  $5 \sim 7$  above.
## HOW TO UPGRADE 3666 FIRMWARE

- 1) Connect the power supply cord from the 3666 cradle to a proper power outlet.
- 2) Connect the serial cable between the 3666 cradle and your computer via the RS-232 port.
- 3) Refer to section 1.5 for a scanner to set connection with the 3666 cradle. Read the "Set Connection" label first, and then the "Serial Number" label within 5 seconds. Both labels can be located at the bottom of the cradle.
- 4) Read the following labels in sequence for the 3666 cradle to enter the download mode. The LED of the cradle will be flashing red and green to indicate it is ready for downloading.

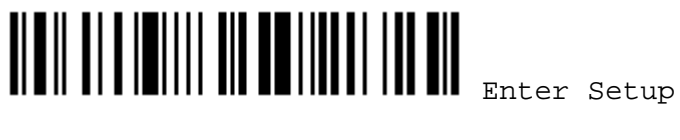

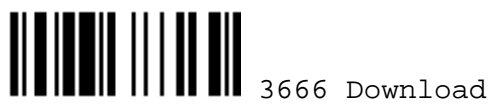

5) Run the download utility "ProgLoad.exe" or "Download.exe" on your computer.

(Download.exe requires version 2.3 or later!)

Open the firmware update "3666\*.shx", and select the correct COM port.

- $\triangleright$  Baud rate  $-38,400$  bps
- $\triangleright$  Data bit  $-8$
- ▶ Parity None
- Flow control  $-$  None
- 6) The 3666 cradle will automatically restart itself when upgrading firmware is completed successfully.
- 7) Read the "Update" label for the scanner to resume its operation (exit the configuration mode).

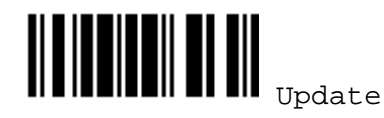

## FIND OUT FIRMWARE VERSION OF 3666

- 1) Connect the power supply cord from the 3666 cradle to a proper power outlet.
- 2) Connect the serial cable between the 3666 cradle and your computer via the RS-232 port.
- 3) Refer to section 1.5 for a scanner to set connection with the 3666 cradle. Read the "Set Connection" label first, and then the "Serial Number" label within 5 seconds. Both labels can be located at the bottom of the cradle.

4) If RS-232 is selected for output interface, run "HypterTerminal" and read the following labels in sequence for the scanner to get the firmware version of the 3666 cradle.

If Keyboard Wedge or USB HID is selected for output interface, run "WordPad" instead.

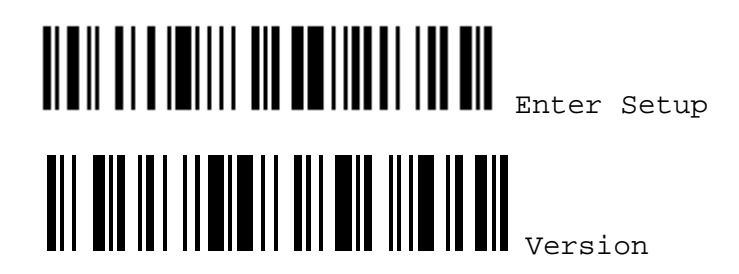

5) The current version information of the 3666 cradle will be displayed. For example,

```
Version = V1.06 Oct 01 2003
```
SN: SW3000014

6) Read the "Update" label for the scanner to resume its operation (exit the configuration mode).

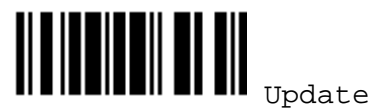